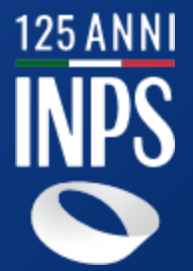

## **CONTRATTO DI PRESTAZIONE OCCASIONALE**

## **HOME PAGE**

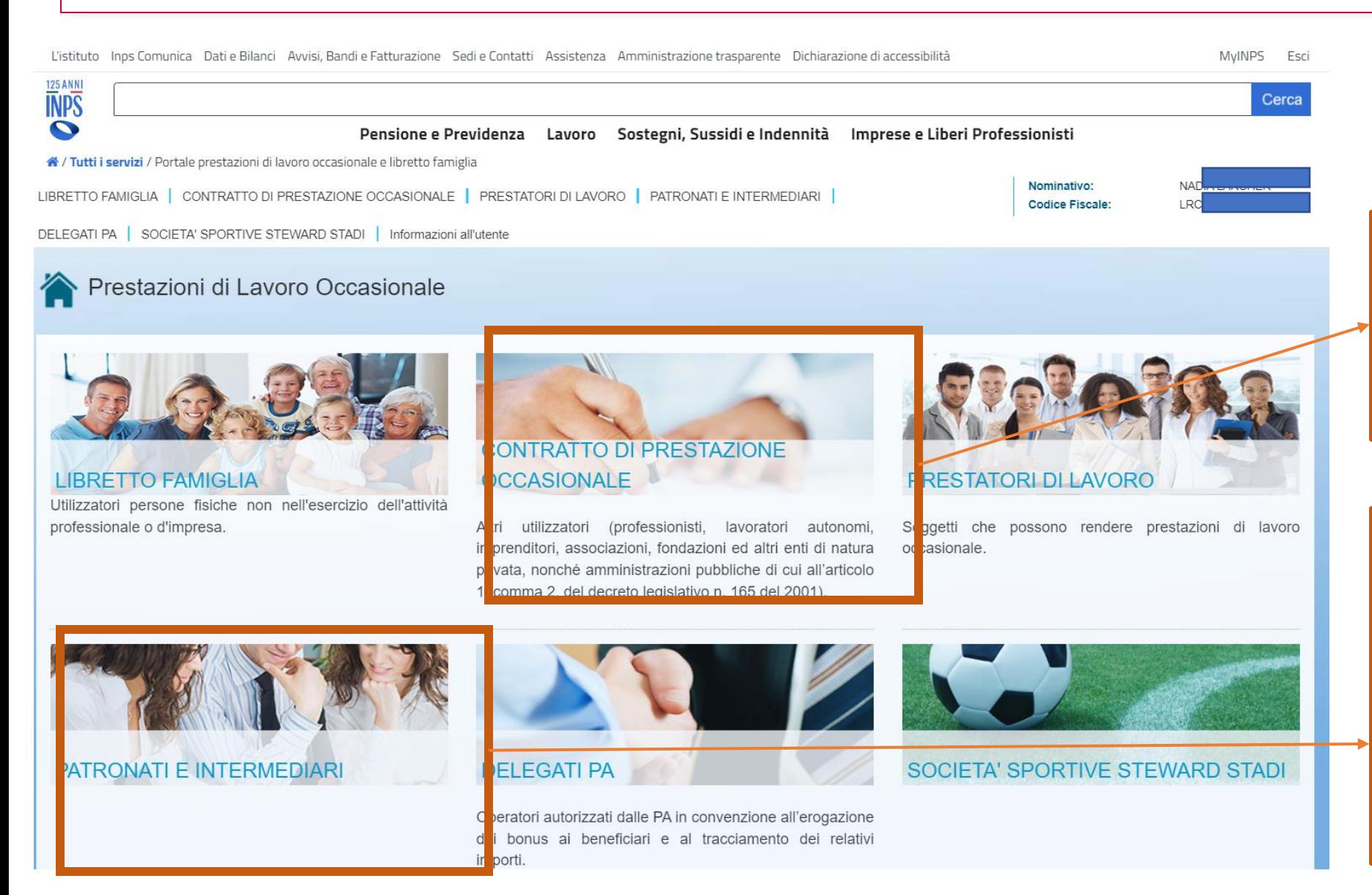

Il CPO si rivolge a utilizzatori nell'esercizio dell'attività di impresa o professionale incluse le PPAA di cui al d.lgs.n.165/2001

**125 ANN** 

La sezione patronati e intermediari si rivolge ai professionisti delegati dagli utilizzatori o dai prestatori e consente loro di accedere e gestire il profilo del delegante nei limiti consentiti dalla delega.

Informazioni all'utente - Manuale operativo

## **LANDING PAGE CPO** - Accesso

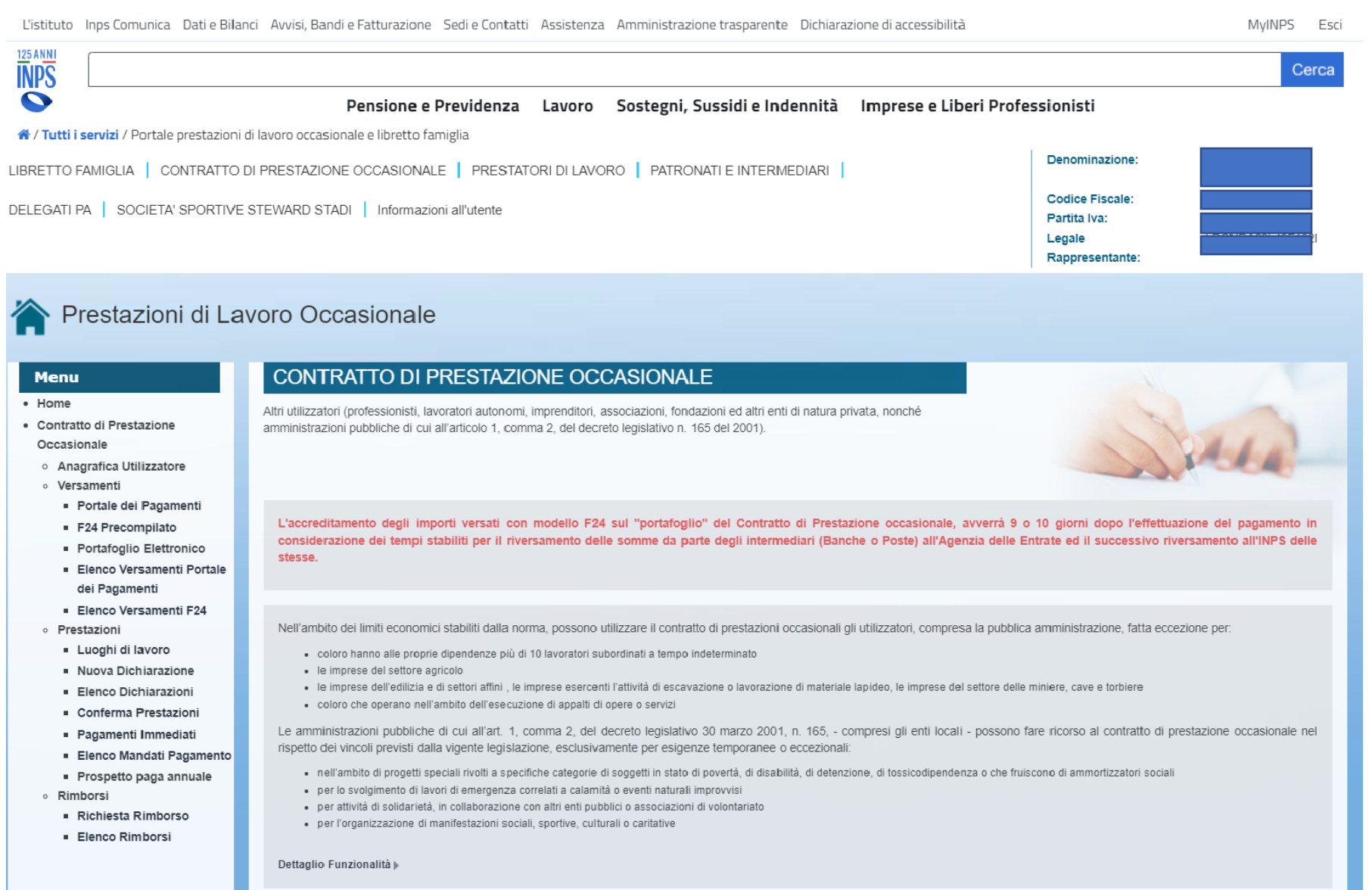

125 ANNI

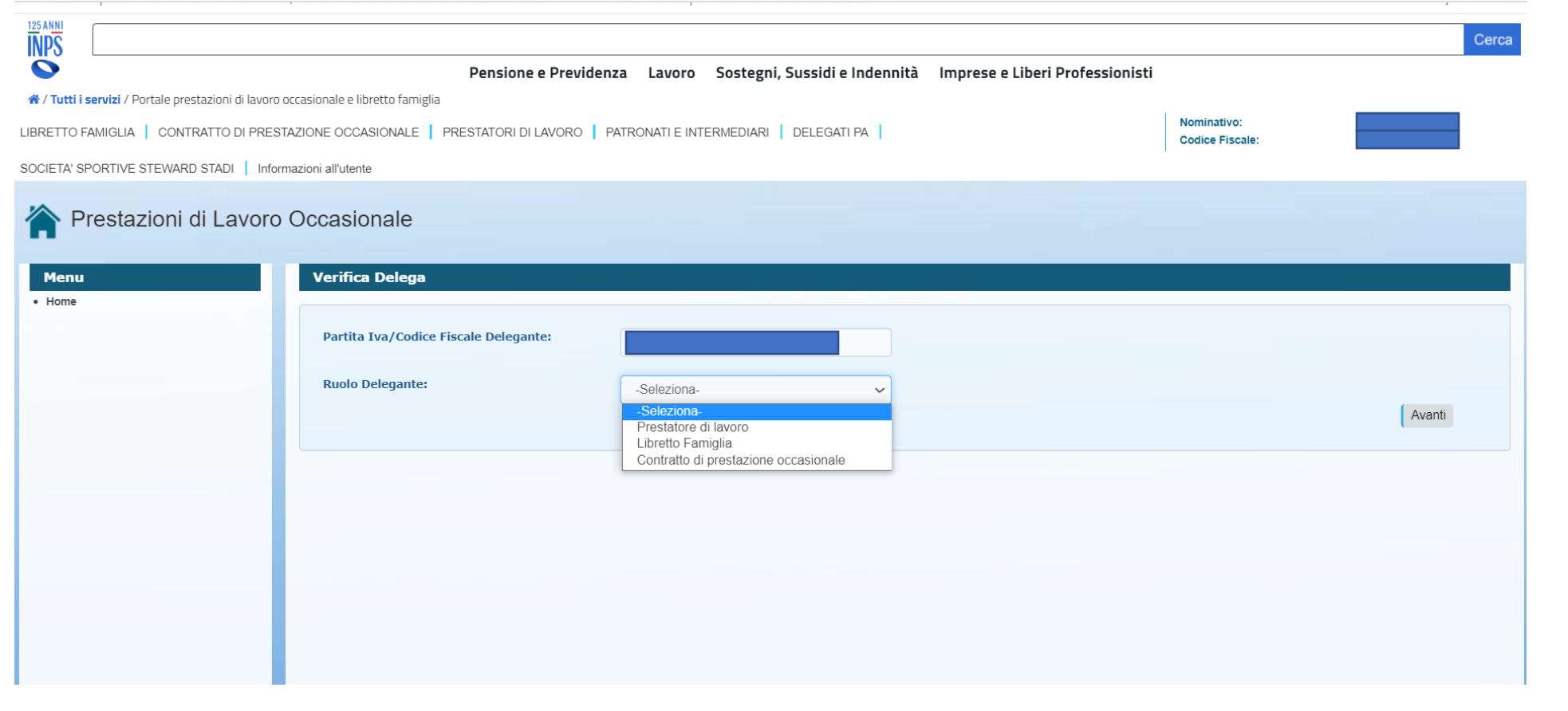

Il delegato, regolarmente registrato, accede dalla sezione patronati e intermediari inserendo il codice fiscale o la partita IVA del delegante e selezionando il ruolo rivestito da quest'ultimo, sia esso Prestatore di lavoro, utilizzatore di LF o di CPO

**125 ANNI**<br> **NPS** 

## **ANAGRAFICA CPO** – Sede Legale

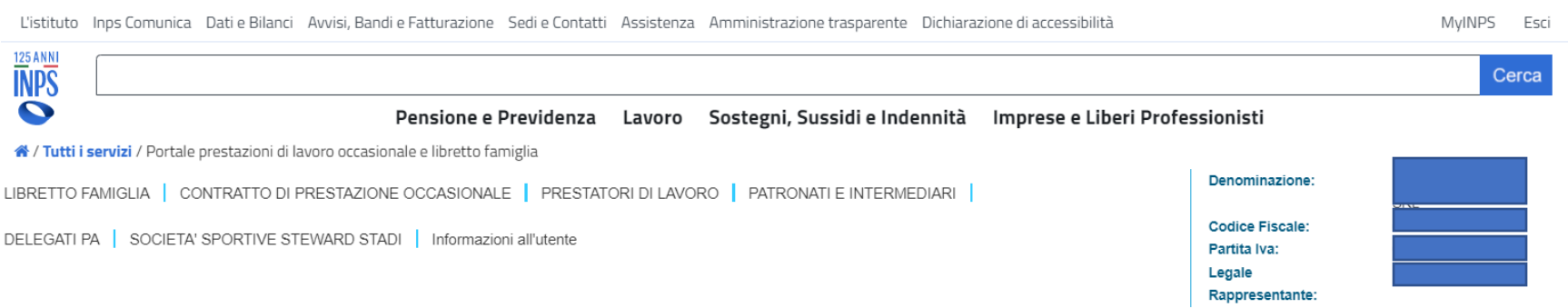

### Prestazioni di Lavoro Occasionale

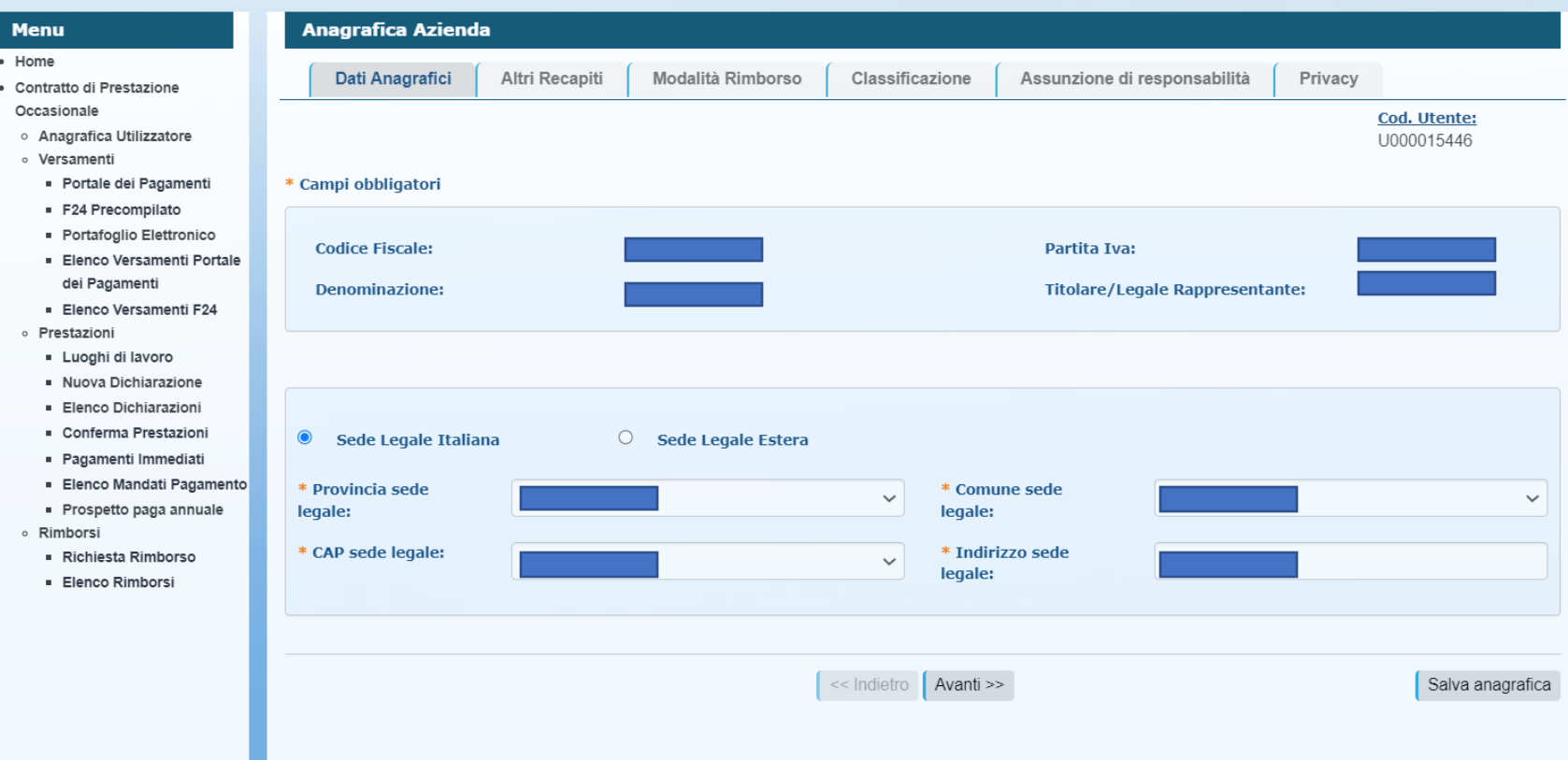

Inserire i dati richiesti e alla fine delle operazioni salvare i dati su «Salva Anagrafica» e poi andare alla pagina successiva

125 ANN

## **ANAGRAFICA CPO** – Altri Recapiti

ш

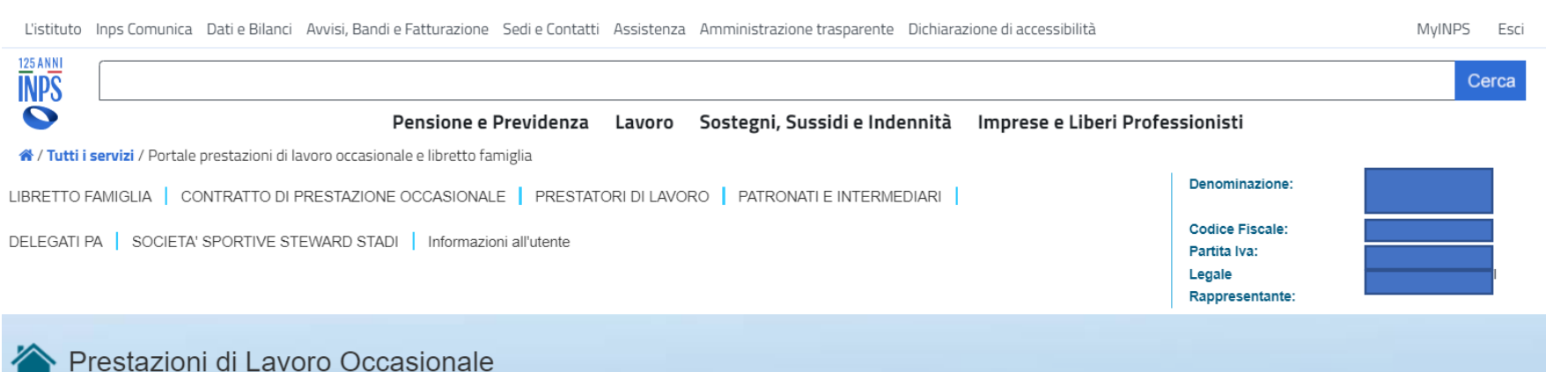

Anagrafica Azienda **Menu** · Home Dati Anagrafici **Altri Recapiti** Modalità Rimborso Classificazione Assunzione di responsabilità Privacy · Contratto di Prestazione Occasionale Cod. Utente: o Anagrafica Utilizzatore U000015446 o Versamenti Portale dei Pagamenti \* Campi obbligatori · F24 Precompilato · Portafoglio Elettronico Elenco Versamenti Portale \* Provincia di \* Comune di  $\checkmark$  $\checkmark$ dei Pagamenti domicilio: domicilio: Elenco Versamenti F24 \* CAP di domicilio: \* Indirizzo di o Prestazioni  $\checkmark$ domicilio: - Luoghi di lavoro Nuova Dichiarazione · Elenco Dichiarazioni Conferma Prestazioni · Pagamenti Immediati Elenco Mandati Pagamento \* Inserire almeno un recapito. Prospetto paga annuale o Rimborsi **Telefono Fisso: Telefono cellulare:** - Richiesta Rimborso · Elenco Rimborsi Fax: eMail/PEC:

Inserire dati di contatto, «Salva recapiti» e andare alla pagina successiva.

**125 ANNI**<br>**INPS** 

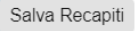

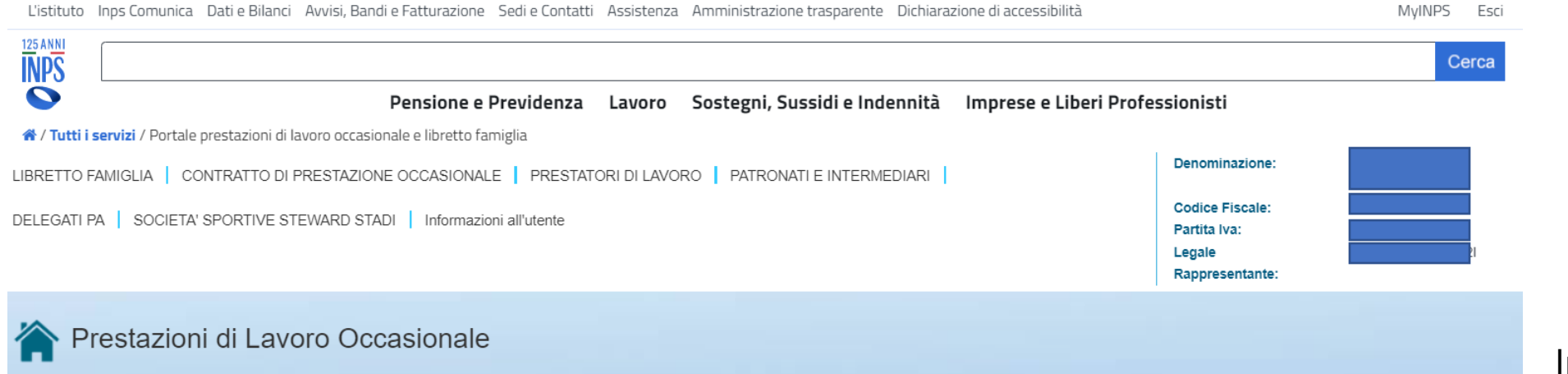

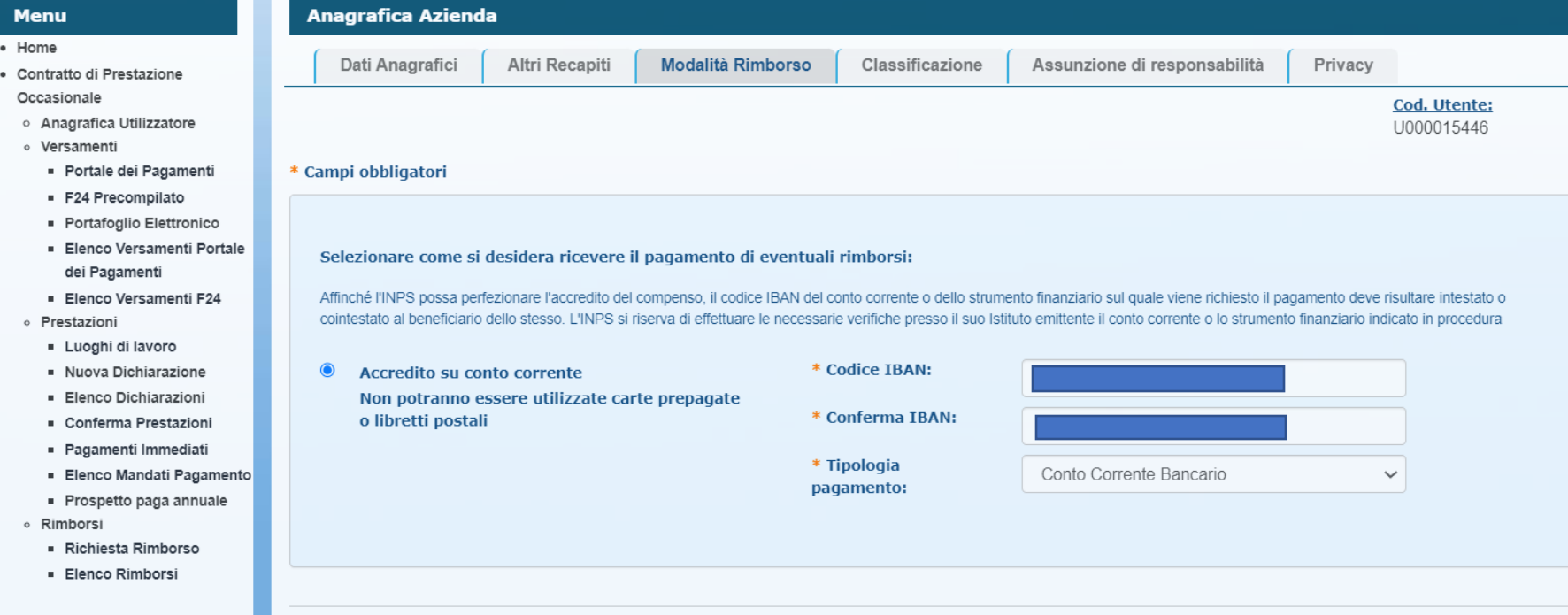

Inserire codice iban del conto su cui, eventualmente, ricevere il rimborso di somme versate e non utilizzate. Sono escluse carte prepagate/o accrediti su libretto postale Infine, «Salva modalità rimborso» e andare alla pagina successiva.

 $\frac{125 \text{ ANN}}{\text{NPS}}$ 

<< Indietro Avanti >>

## **ANAGRAFICA CPO** – Classificazione

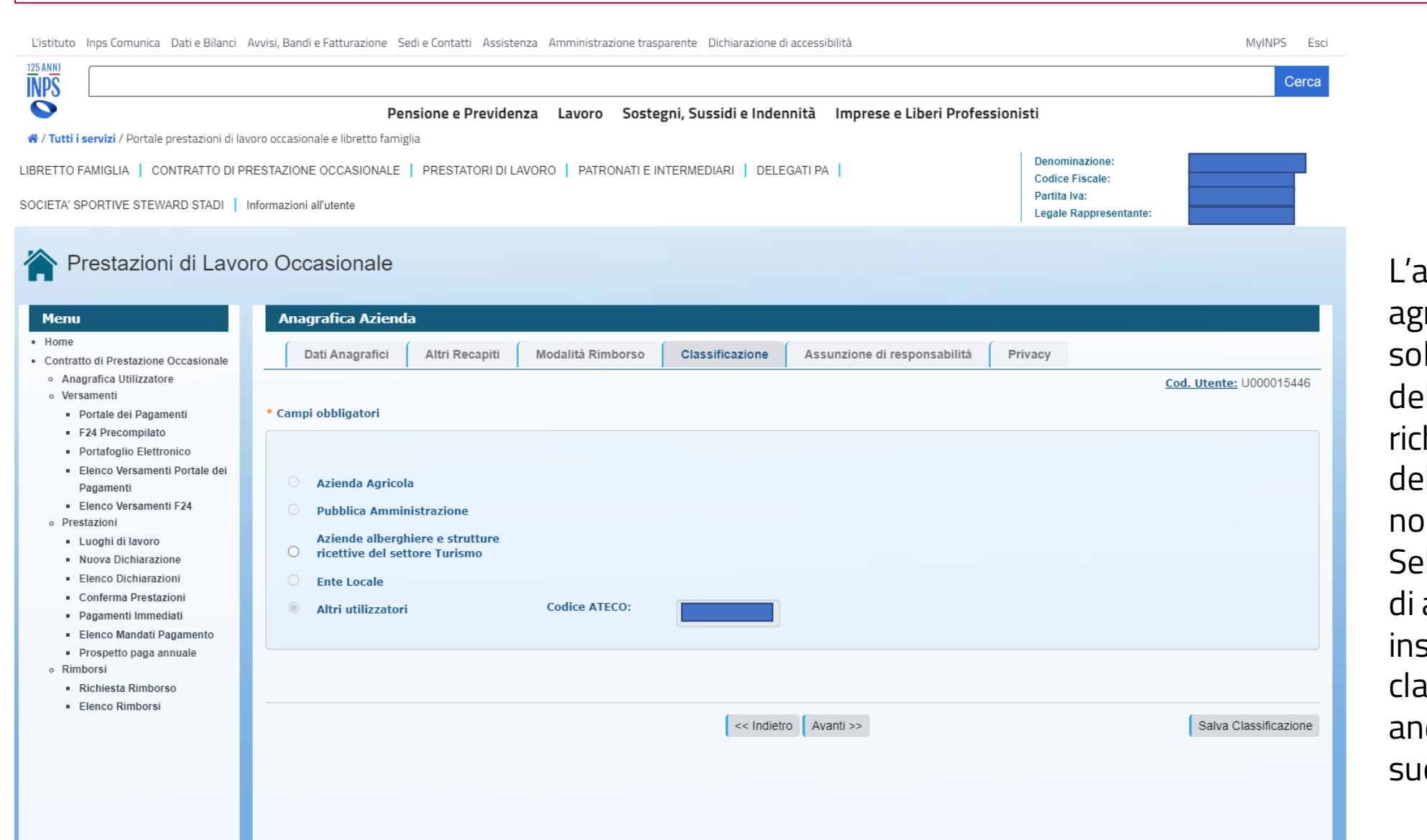

**accesso alle aziende** ricole è consentito lo ai fini dell'inserimento della hiesta di rimborso lle somme versate e n utilizzate. lezionare la categoria appartenenza, serire ateco, «Salva classificazione» e ndare alla pagina ccessiva.

**125 ANNI**<br> **INPS** 

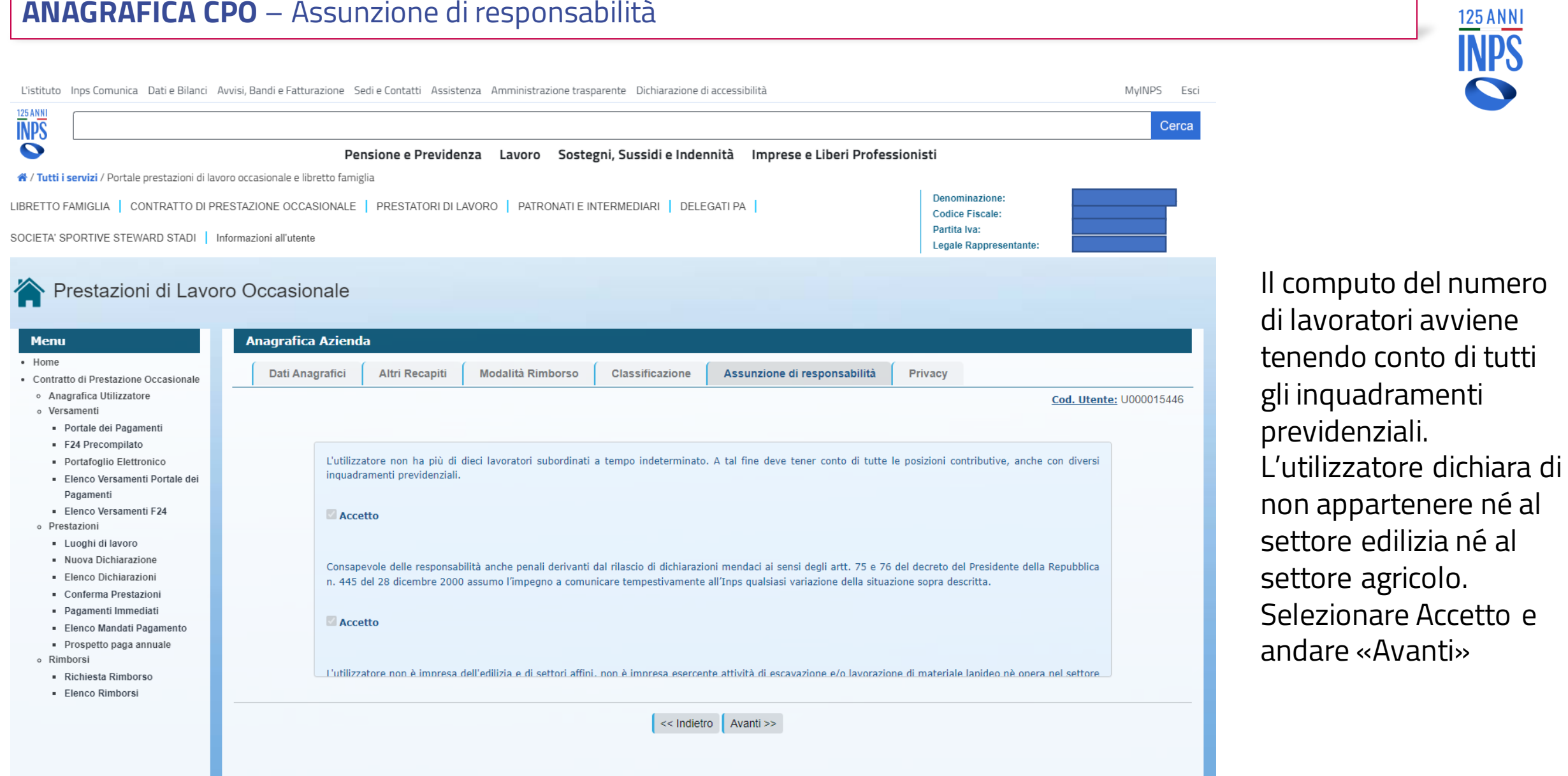

## **VERSAMENTI CPO** – Portafoglio Elettronico

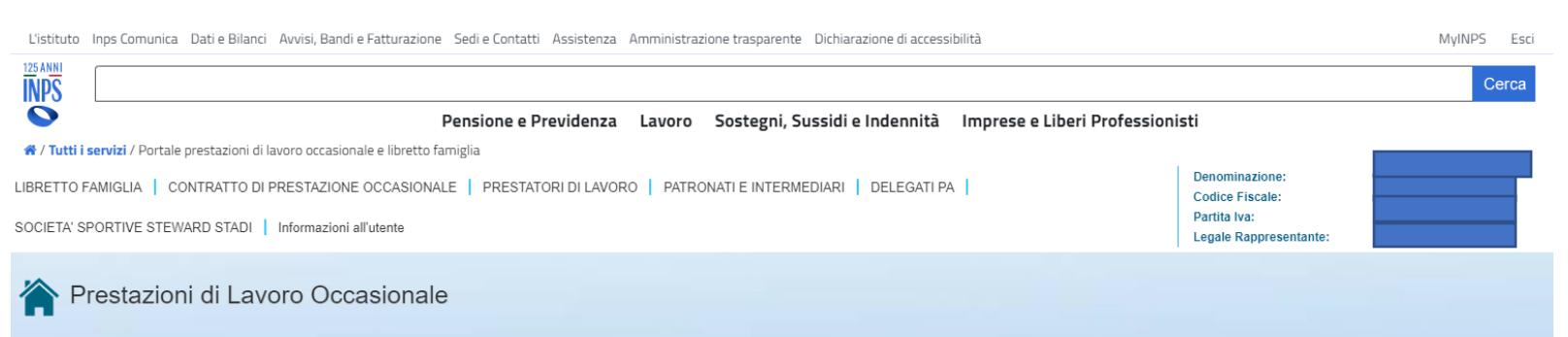

#### Menu PORTAFOGLIO ELETTRONICO - Riepilogo importi riferiti all'utilizzatore di Contratto di Prestazioni Occasionali · Home · Contratto di Prestazione Occasionale TOTALE PORTAEOGLIO LIMITI ECONOMICI<sup>Q</sup> o Anagrafica Utilizzatore  $6744,87$ \* Compensi €9.814.00 o Versament  $*$  Costi €13.531.55 Rif. importo lordo Portale dei Pagamenti Limite annuo netto € 10.000,00 E24 Precompilato  $\epsilon$ <sub>0</sub>,00 **Totale Disponibile Steward** \* NB : i compensi già erogati a prestatori categoria c.8 art.54-bis sono calcolati nella misura del **Portafonlio Elettronico** 75% Elenco Versamenti Portale dei Pagamenti Elenco Versamenti F24 Importi versati Importi utilizzati **Importi RImborsati** o Prestazioni · Luoghi di lavoro **VERSATO NELL'ANNO** UTILIZZATO NELL'ANNO **RIMBORSATO NELL'ANNO** · Nuova Dichiarazione · Elenco Dichiarazioni Versato Compensi €196.00 Rimborsato  $\epsilon$ 0.00 Conferma Prestazioni · Pagamenti Immediati Costi € 270.24 Contabilizzato € 0.00 · Elenco Mandati Pagamento · Prospetto paga annuale o Rimborsi Richiesta Rimborso Tot. Storico € 58.00 Tot. Storico €4.017.13 Tot. Storico · Elenco Rimborsi € 5,000.00 Rif. importo lordo Rif. importo contabilizzato Tot. Gestione Steward € 180,00 Ultimi versamenti Ultime prestazioni Ultimi rimborsi 04/04/2022 F24 5.000.00 € 10/11/2022 R000001250 Contabilizzato 27/02/2023  $36,00 \in$ Inserito 02/11/2022 R000001243 Inserito 04/02/2023 40.00 $\in$ 02/11/2022 R000001242 Inserito 03/02/2023 40.00€ Più **₩**

Più **∨** 

Il «portafoglio elettronico» descrive la sintesi degli importi versati nell'anno e di quelli utilizzati; evidenzia i limiti economici. Dall'1.1. 2023 l'utilizzatore può spendere in compensi per prestazioni occasionali fino a 10.000 euro nei confronti di tutti i lavoratori; ad ogni lavoratore può essere corrisposto un importo massimo di 2.500 euro.

**125 ANN** 

## **PRESTAZIONI CPO** – Nuova Dichiarazione Preventiva

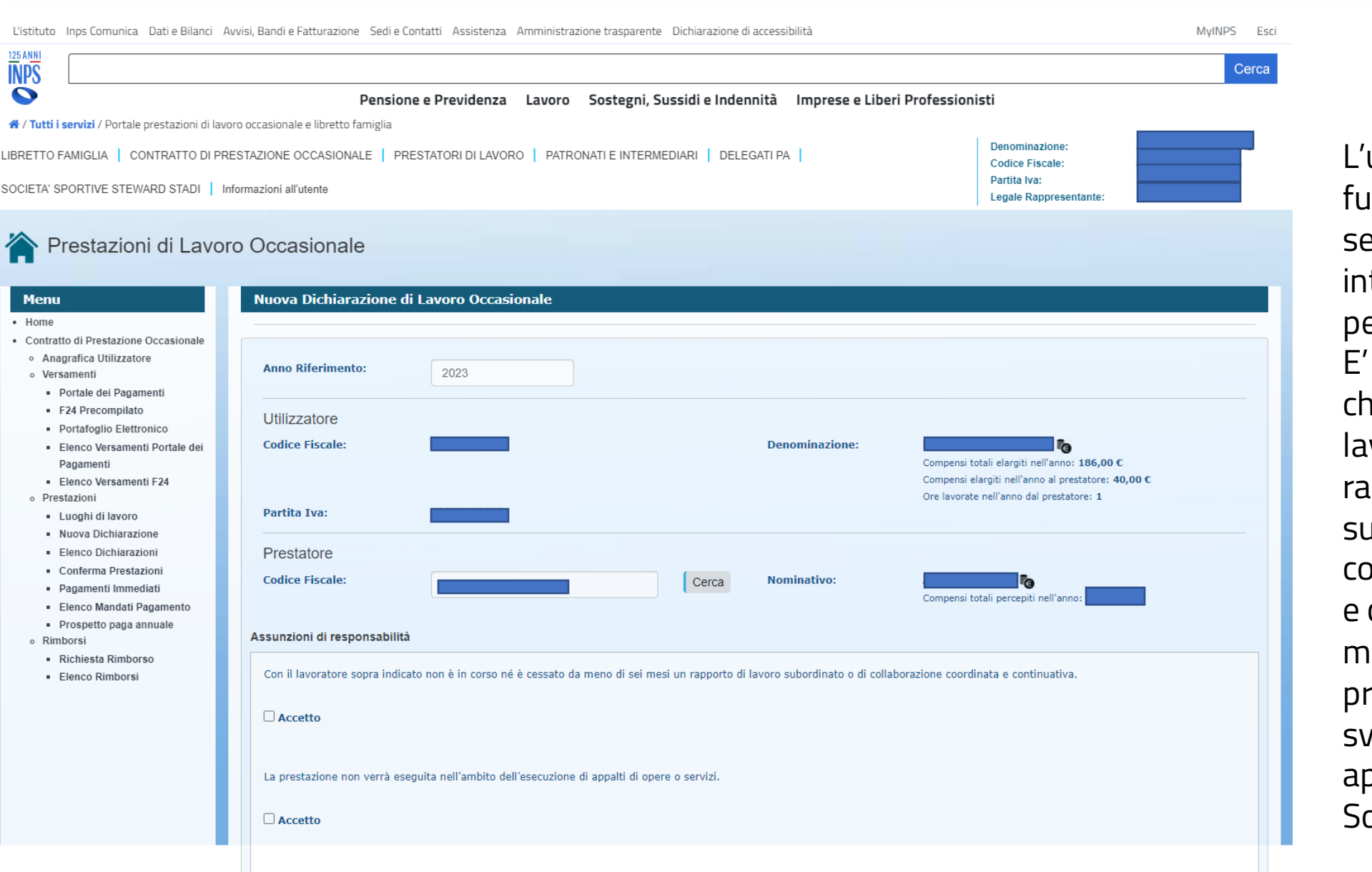

L'utilizzatore non ha più di dieci lavoratori subordinati a tempo indeterminato. A tal fine deve tener conto di tutte le posizioni contributive, anche con diversi inquadramenti previdenziali

L'utilizzatore, con la funzione «Cerca» eleziona il prestatore iteressato o lo inserisce er la prima volta. necessario dichiarare che tra l'utilizzatore e il lavoratore non vi siano apporti di lavoro subordinato o di collaborazione coordinata e continuativa cessati da meno di sei mesi e che la prestazione non verrà volta in esecuzione di ppalti o servizi. ono obbligatorie.

**125 ANNI**<br>**INPS** 

## **PRESTAZIONI CPO** – Nuova Prestazione

MyINPS Esci L'istituto Jons Comunica Dati a Bilanci Avvisi Bandi e Eatturazione. Sedi e Contatti Assistenza, Amministrazione trasparente. Dichiarazione di accessibiliti Cerca ĪNPŜ  $\ddot{\bullet}$ Pensione e Previdenza Sostegni, Sussidi e Indennità Imprese e Liberi Professionist Lavoro « / Tutti i servizi / Portale prestazioni di lavoro occasionale e libretto famiglia LIBRETTO FAMIGLIA | CONTRATTO DI PRESTAZIONE OCCASIONALE | PRESTATORI DI LAVORO | PATRONATI E INTERMEDIARI | DELEGATI PA  $\begin{array}{c} \circ \\ \circ \\ \circ \end{array}$ 

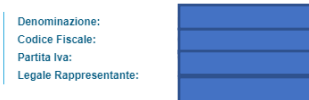

#### Prestazioni di Lavoro Occasionale

SOCIETA' SPORTIVE STEWARD STADL | Informazioni all'utente

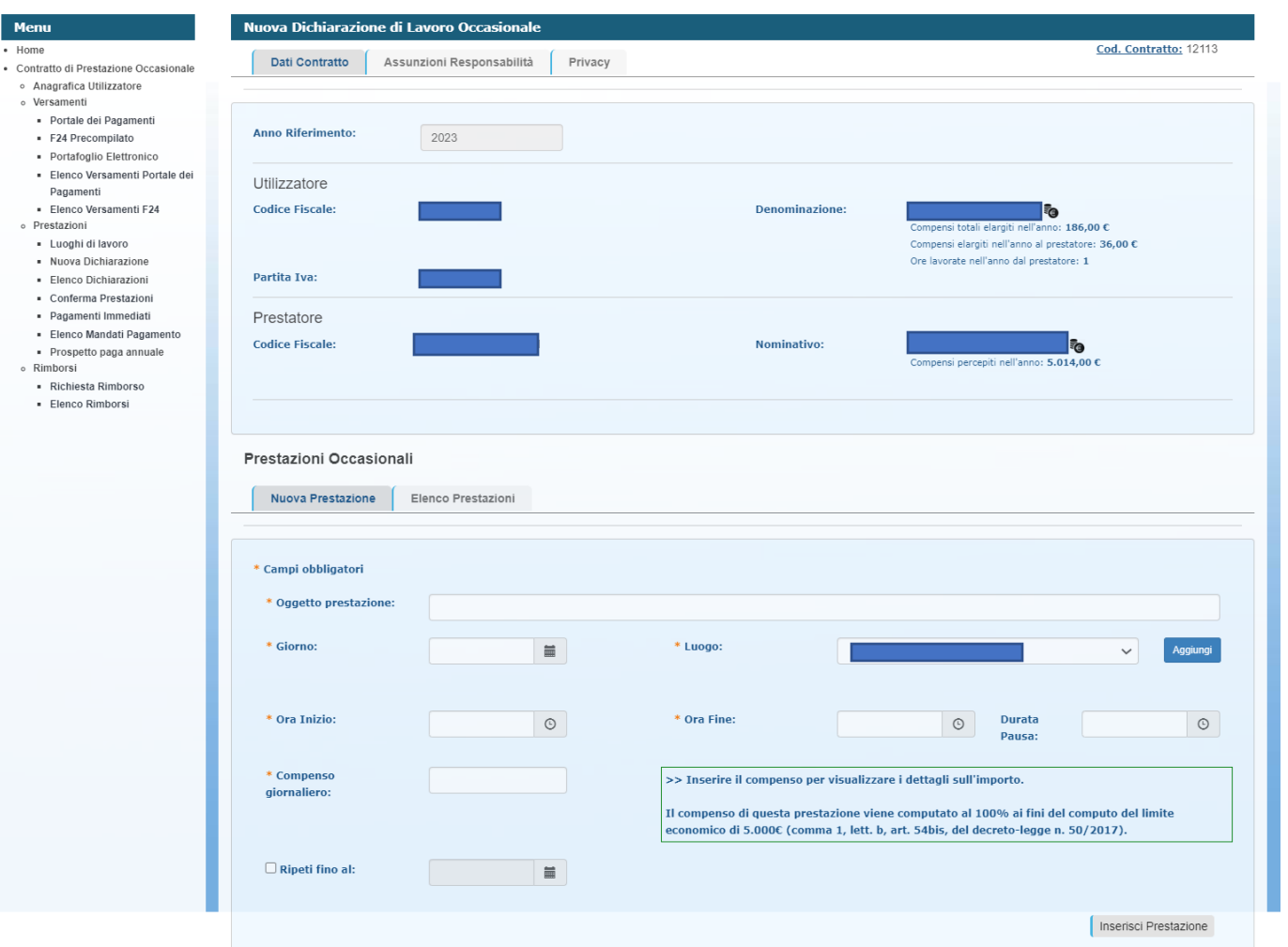

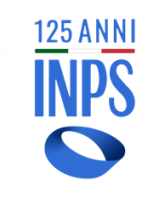

Oggetto della prestazione: descrivere brevemente l'attività lavorativa che sarà svolta.

Indicare giorno, luogo (seleziona «aggiungi» se trattasi di luogo inserito per la prima volta).

Ora inizio, ora fine. Durata pausa, meramente eventuale.

Compenso giornaliero (indicare il netto da pagare al prestatore).

In caso di prestazione da ripetere su più giornate consecutive selezionare «Ripeti fino al» e indicare le giornate sul calendario. Controllare attentamente il riepilogo totale sulla destra prima di confermare. Alla fine selezionare «Inserisci prestazione».

## **PRESTAZIONI CPO**  – Nuova Prestazione ripeti fino al

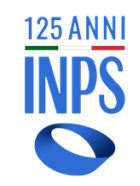

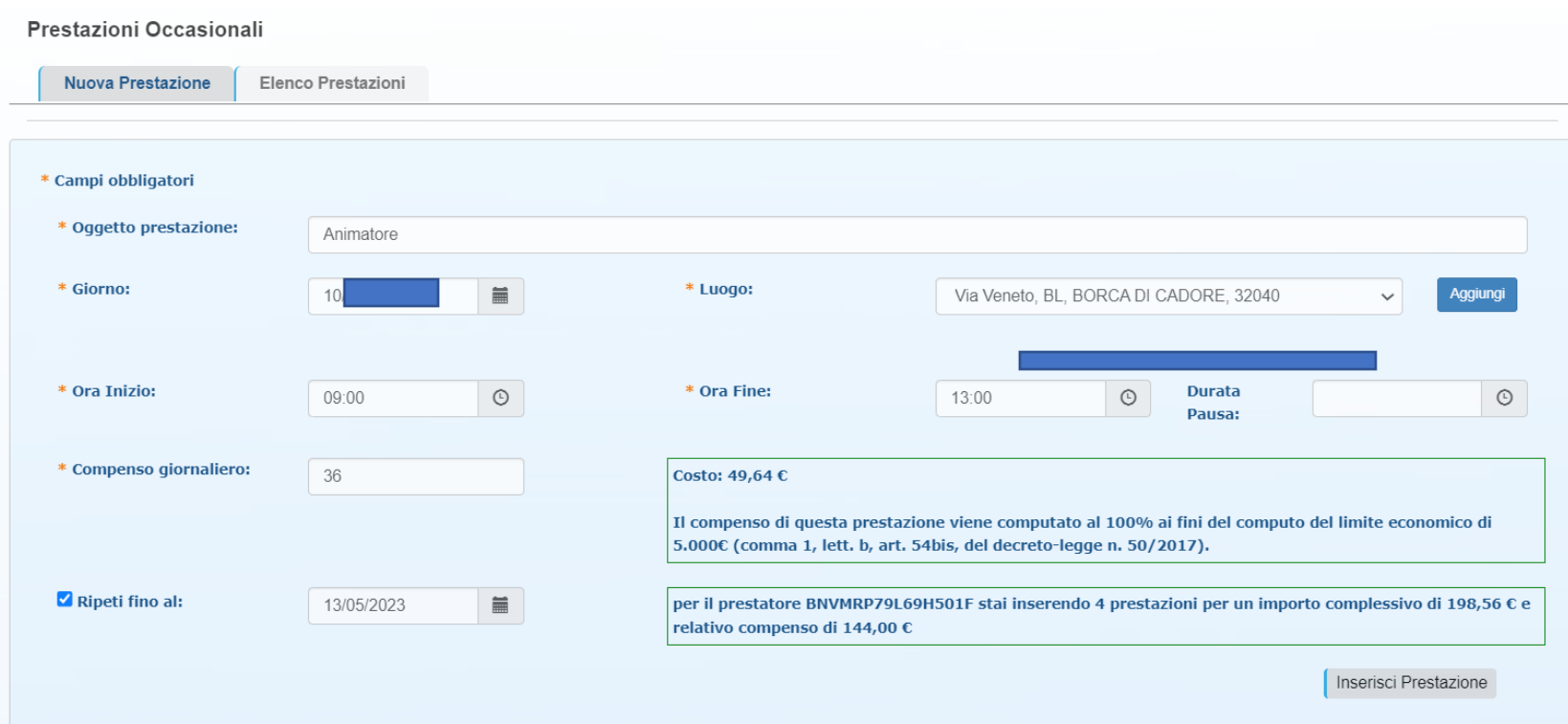

. schermata riportata nella In caso di prestazione da ripetere su più giornate consecutive, dopo avere indicato il giorno iniziale come descritto nella pagina precedente, è possibile selezionare «Ripeti fino al» e indicare l'ultimo giorno consecutivo di prestazione. La procedura riprodurrà, per

ogni giornata, il medesimo orario e il medesimo compenso. Controllare attentamente il riepilogo totale sulla destra prima di confermare. Alla fine selezionare

«Inserisci prestazione».

## **PRESTAZIONI CPO** – Estendi Prestazione nel settore Turismo

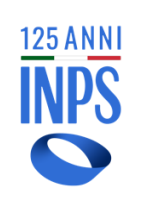

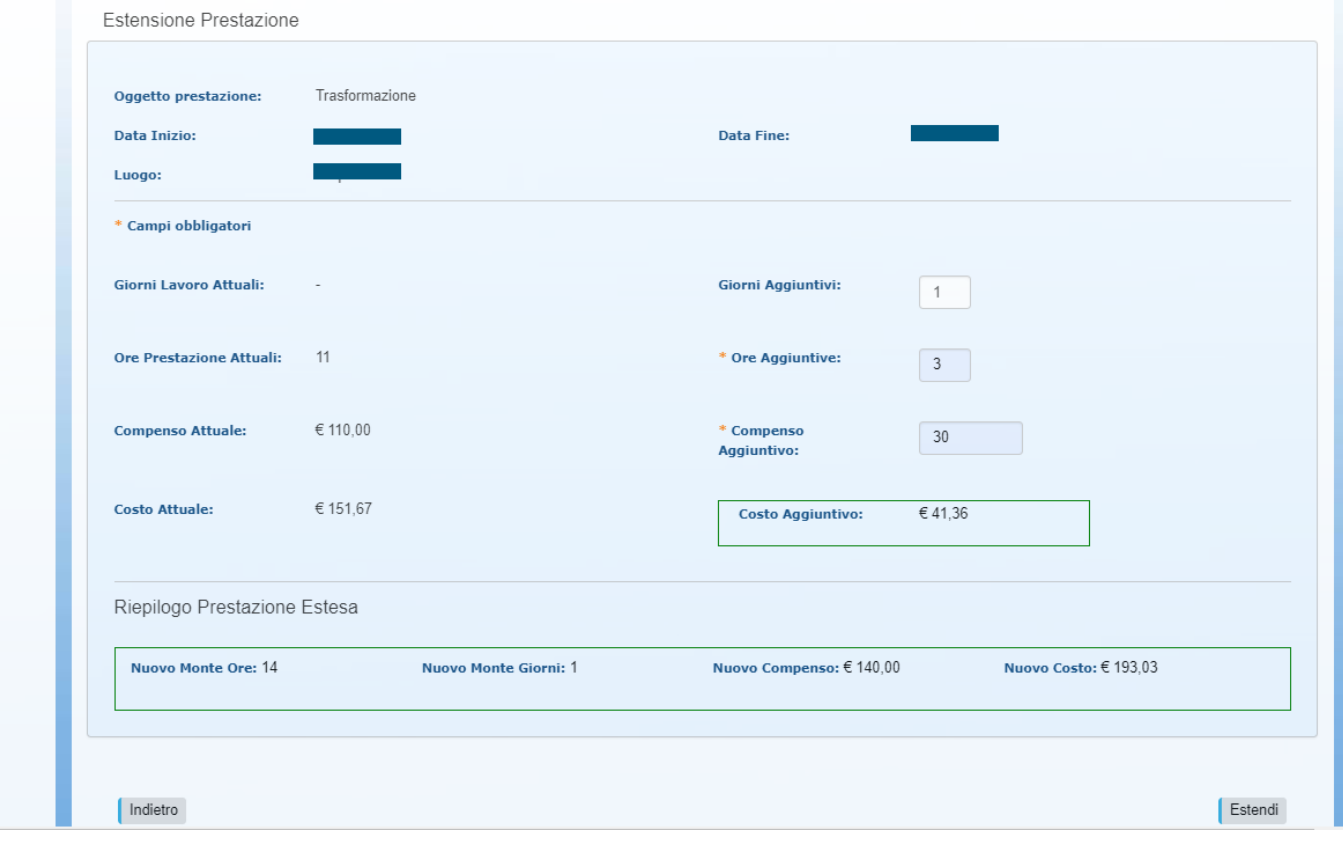

Nel caso in cui l'utilizzatore del settore turismo abbia esaurito il numero di ore nell'arco temporale già inserito, è possibile incrementare il numero di ore inserite in procedura, con indicazione del relativo compenso, nei limiti orari fissati dalla legge. L'inserimento delle ore aggiuntive deve avvenire almeno un'ora prima del loro inizio e il sistema registrerà data e ora del loro inserimento.

E' possibile aumentare il numero di giorni nel rispetto del limite massimo di 10 giorni dell'arco temporale. Alla fine delle operazioni selezionare «Estendi».

## **PRESTAZIONI CPO** – Revoca Prestazioni

 $0.8n$ 

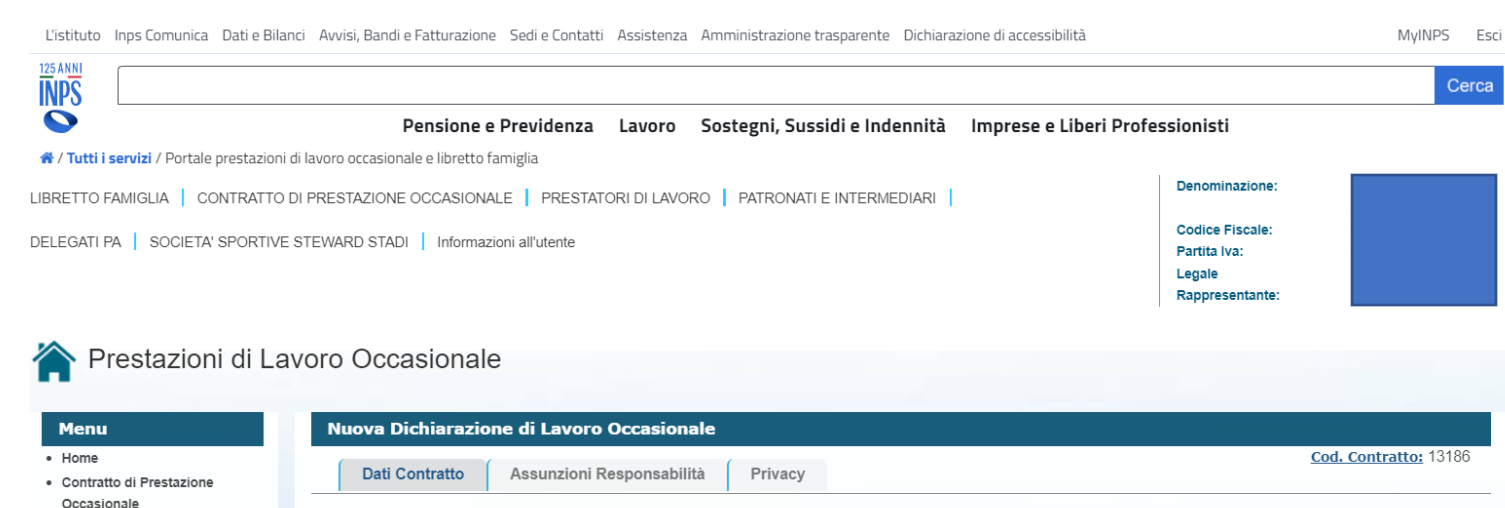

Si accede dal tab «Elenco Prestazioni» dove sono visibili la spunta verde per la conferma e croce rossa per la revoca. Nel caso in cui si intenda procedere a revoca si precisa che la prestazione è revocabile dal momento successivo all'ora fine indicata sino alle 23 e 59 del terzo giorno successivo. Es. ora fine 22.00 del 2/5/23 la revoca sarà possibile dalle 22.01 fino alle 23.59 del 5/5/23.

**125 ANNI** 

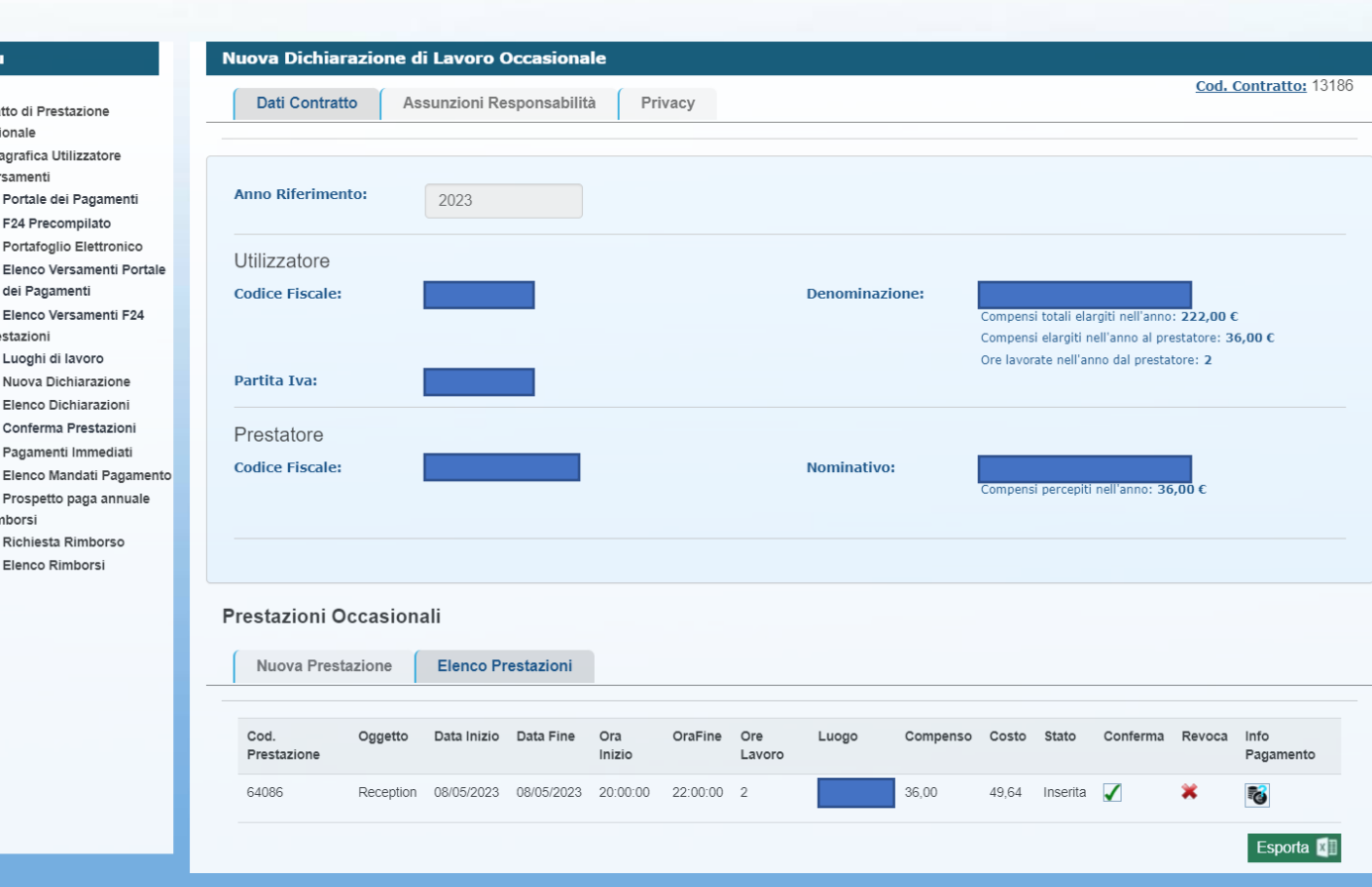

## **PRESTAZIONI CPO** – Revoca Prestazioni turismo

Nuova Prestazione | Elenco Prestazioni

# 125 ANNI

#### Prestazioni di Lavoro Occasionale

#### **Menu**

#### · Home

- · Contratto di Prestazione Occasionale
- o Anagrafica Utilizzato
- o Versamenti · Portale dei Pagan
- F24 Precompilato
- · Portafoglio Elettr
- **Elenco Versamen** dei Pagamenti
- **Elenco Versamen**
- o Prestazioni
- Luoghi di lavoro
- Nuova Dichiarazi
- Elenco Dichiarazi
- Conferma Presta:
- · Pagamenti Immed
- Elenco Mandati F
- · Prospetto paga a
- o Rimborsi
- Richiesta Rimbor
- · Elenco Rimborsi

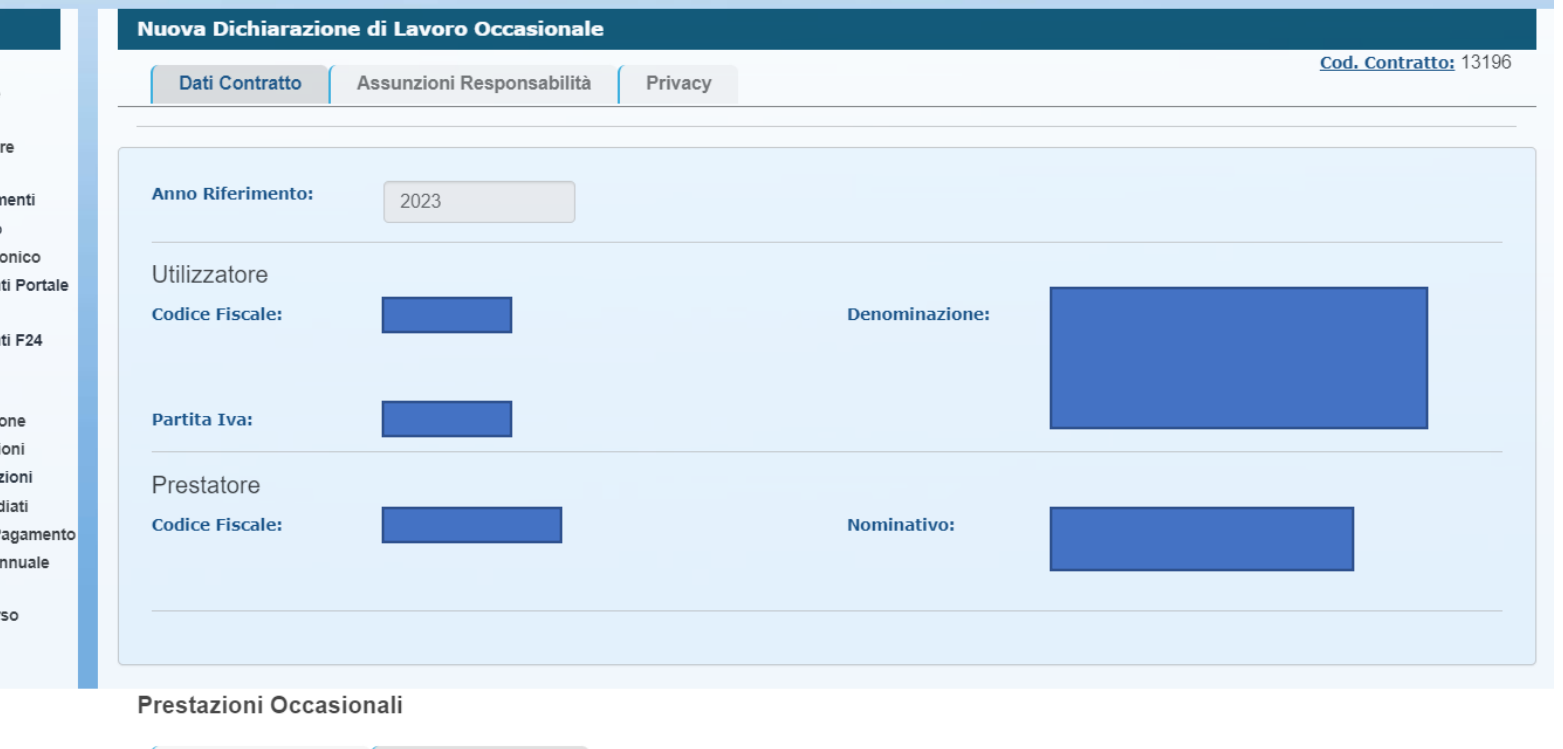

Si precisa che in caso di prestazione registrata su arco temporale non sarà possibile procedere a revoca parziale. La cancellazione della prestazione prima dello scadere del periodo temporale indicato implica cancellazione dell'intero periodo.

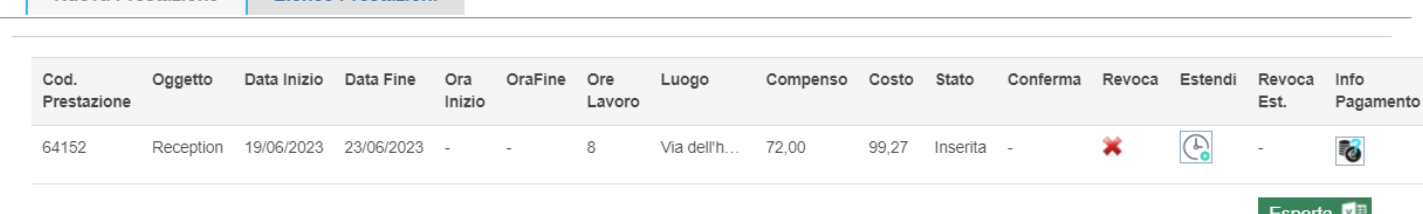

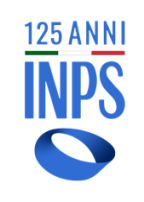

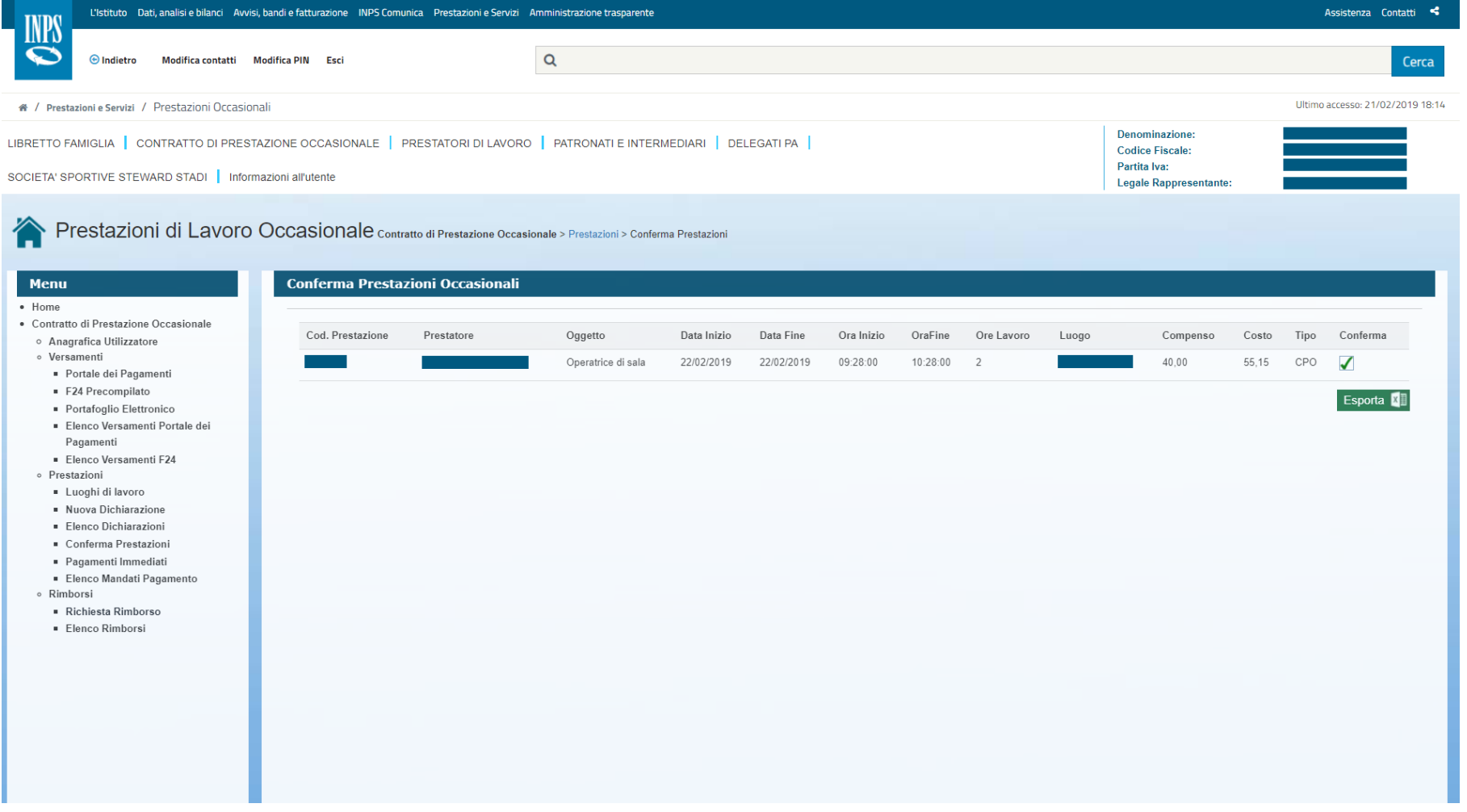

Nel caso in cui il lavoratore abbia richiesto il c.d. «pagamento immediato», per avviare il processo di pagamento l'utilizzatore deve validare l'avvenuto svolgimento della prestazione lavorativa, o delle prestazioni, attraverso il tasto «conferma». Il colore verde significa operazione eseguita correttamente.

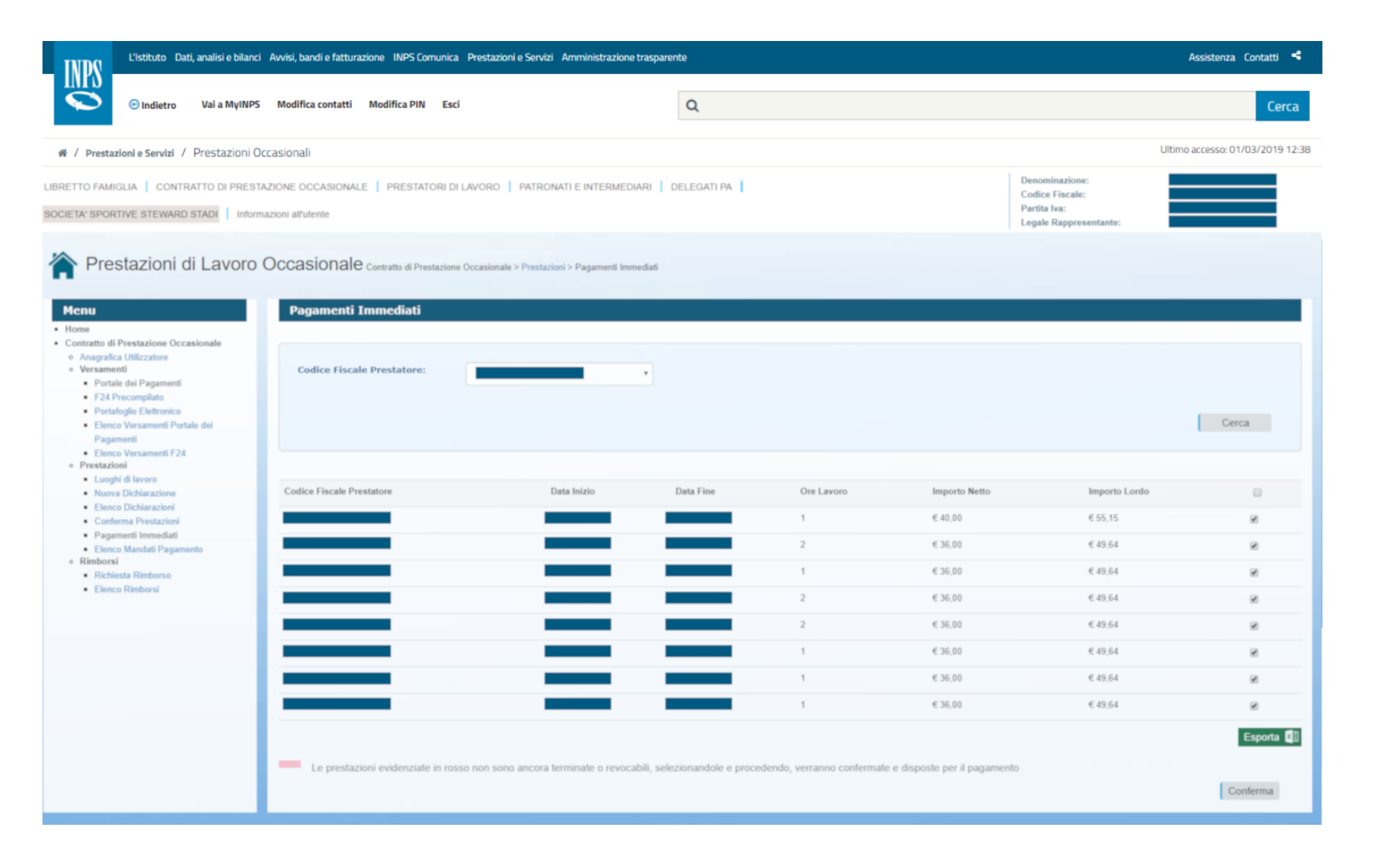

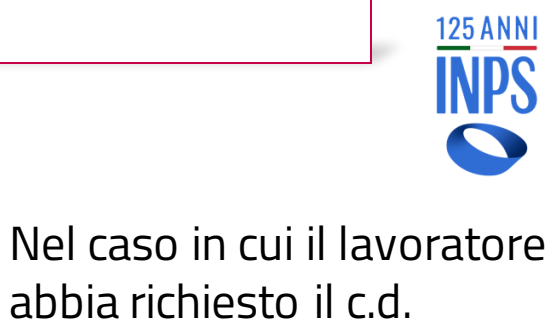

abbia richiesto il c.d. «pagamento immediato», per avviare il relativo processo l'utilizzatore deve selezionale la pagina «elenco pagamenti immediati», selezionare le singole prestazioni svolte e dare «Conferma». Solo all'esito dell'operazione le stesse verranno disposte per il pagamento. La procedura elabora un documento stampabile dall'utilizzatore e da consegnare al prestatore.

## **PRESTAZIONI CPO**  – Elenco Mandati Pagamento

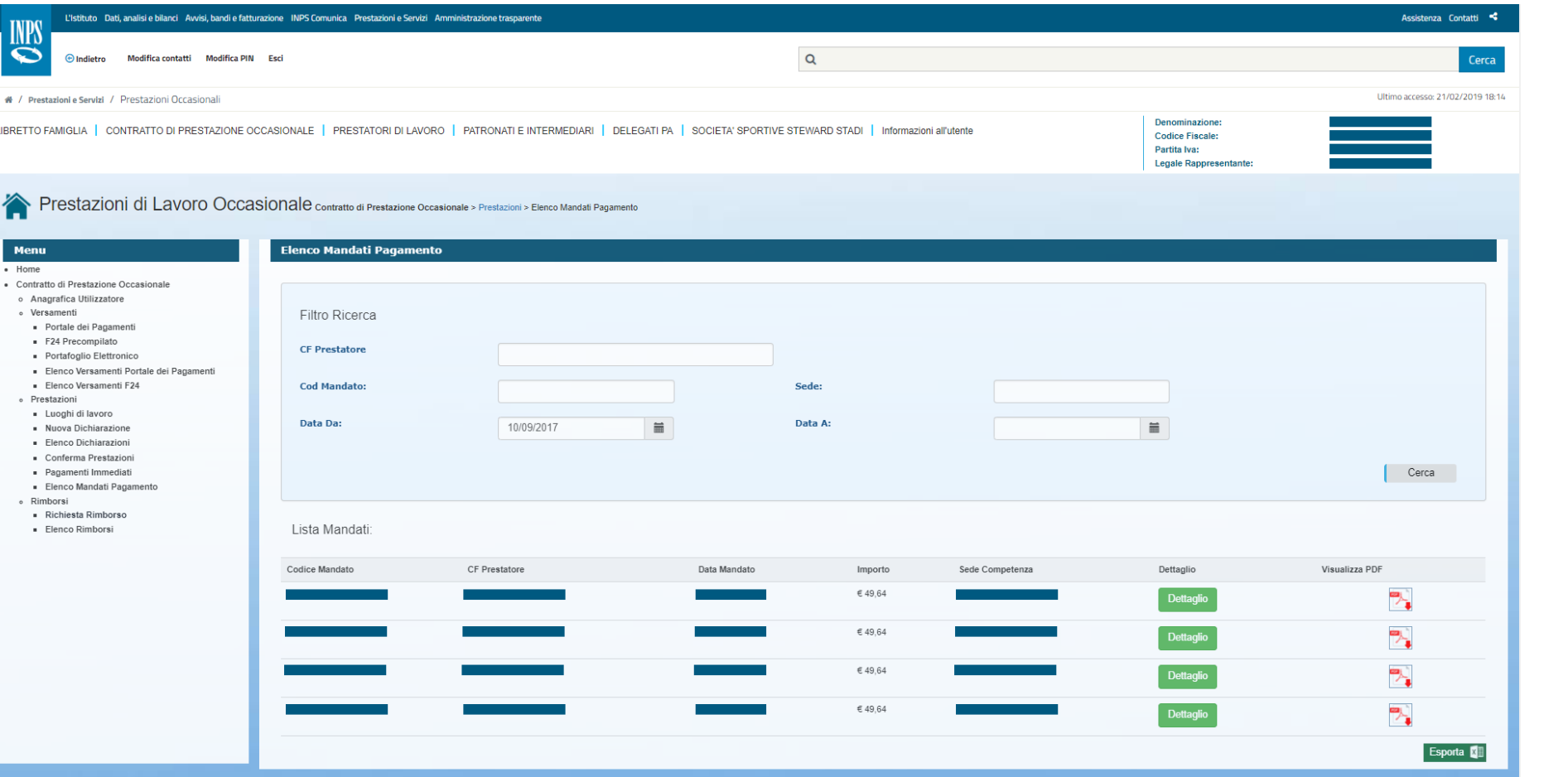

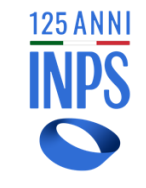

E' possibile visualizzare e salvare il pdf dei mandati di pagamento dei compensi relativi alle comunicazioni delle prestazioni lavorative inserendo il codice fiscale del prestatore e l'arco temporale di riferimento (quando non si ha conoscenza del codice mandato). Inseriti i dati, attivare la funzione «cerca».

## **PRESTAZIONI CPO** – Elenco Mandati Pagamento - dettaglio

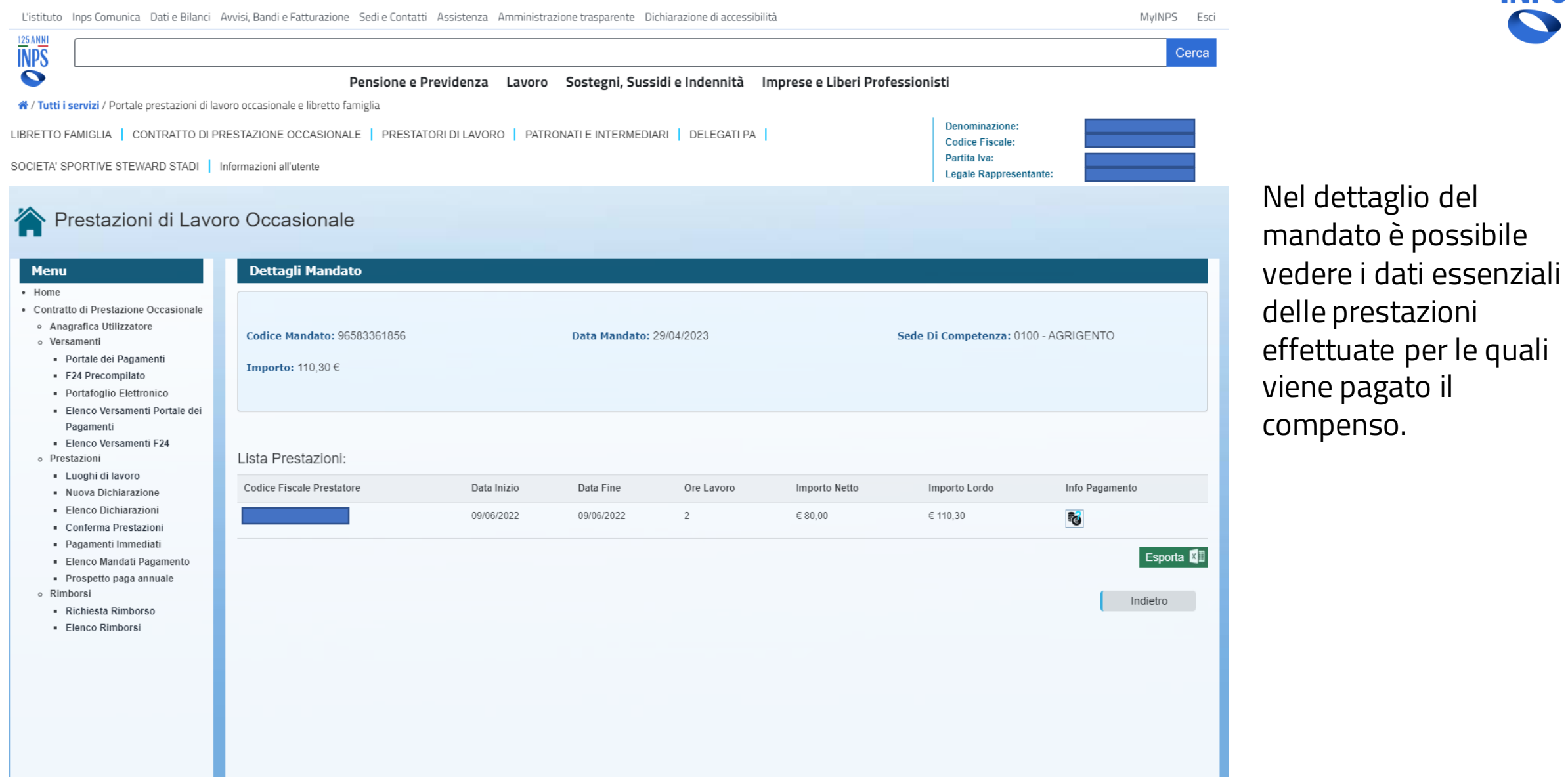

125 ANNI

## **PROSPETTO PAGA ANNUALE** – Genera PDF

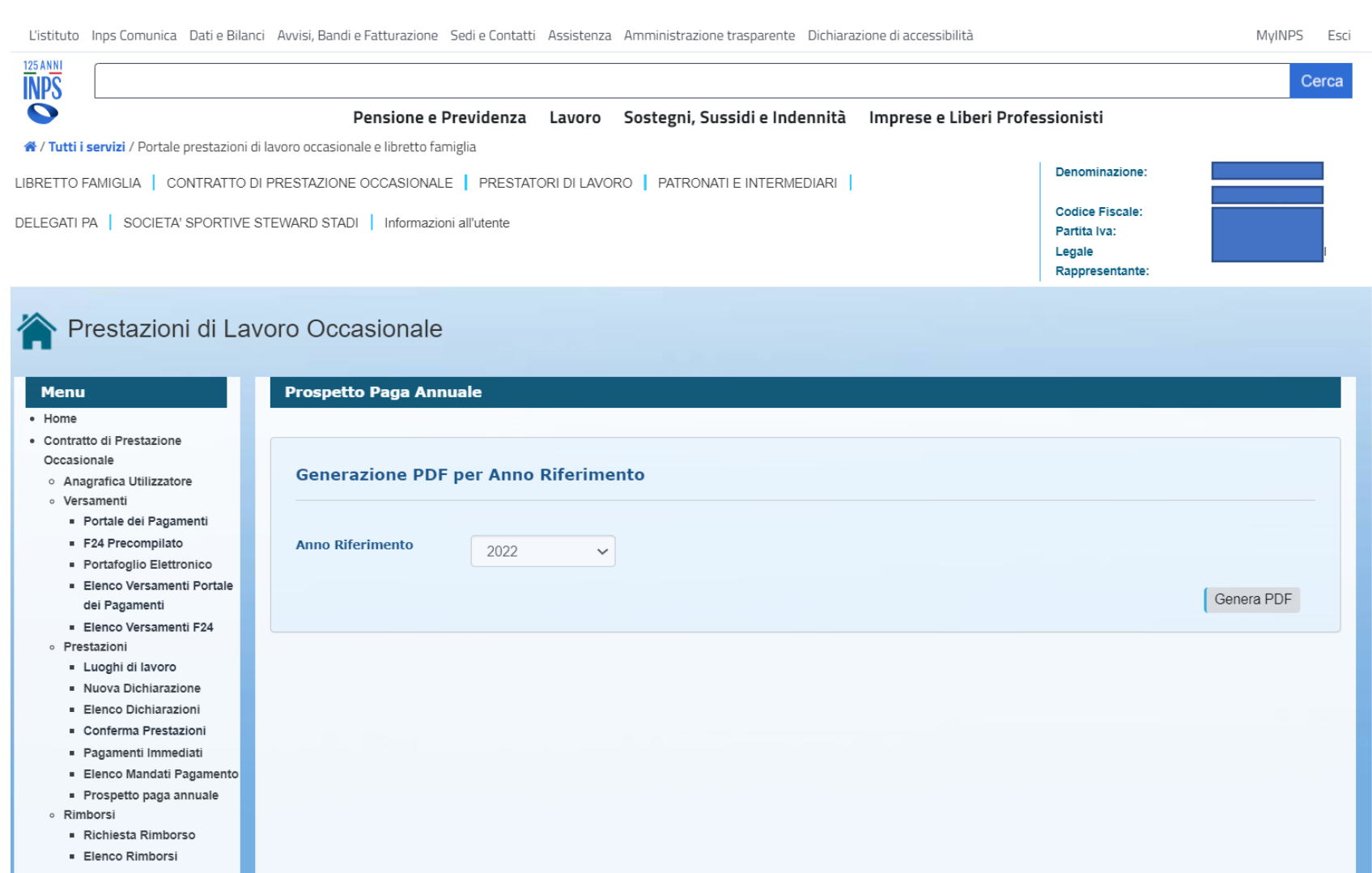

L'utilizzatore può richiedere il prospetto paga annuale delle prestazioni erogate nell'anno di riferimento, nello stesso documento saranno indicati gli importi dei contributi versati a Inps e Inail.

**125 ANNI**<br> **NPS** 

#### ATTESTAZIONE ANNUALE DI PAGAMENTO (2022)

Per le prestazioni di lavoro occasionale di cui all'articolo 54 bis del decreto legge n. 50/2017, introdotto dalla legge di conversione n. 96/2017, svolte in favore dell'utilizzatore 'INPS dichiara di aver corrisposto nell'anno 2022 i seguenti importi, suddivisi per singolo prestatore.

Importi Complessivi:

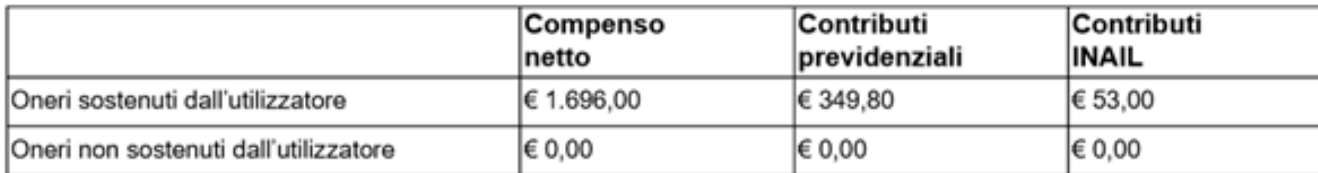

Dettaglio Libretto Famiglia - Sezione oneri sostenuti dall'utilizzatore

Lavoratore:

il compenso netto di euro: 240,00 (complessivi)

i contributi previdenziali ammontano a euro: 49,50 (complessivi)

i contributi Inail ammontano a euro: 7,50 (complessivi)

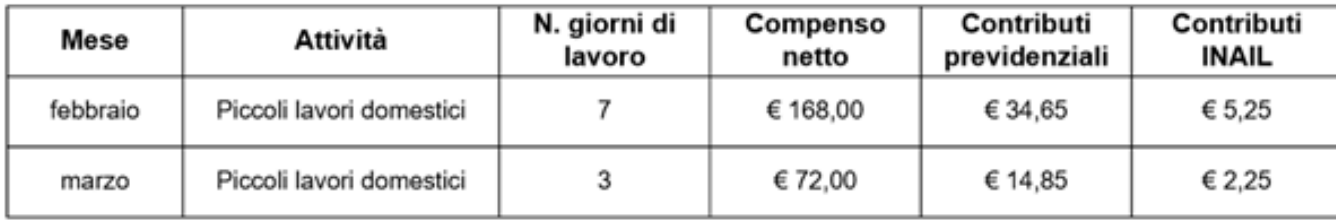

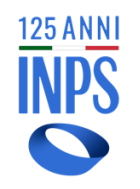

Esempio di pdf con le informazioni contenute, totali e dettaglio per prestatore.

Si rammenta che l'Inps non è sostituto d'imposta pertanto il prospetto paga annuale non ha valore di certificazione fiscale ma è solo un promemoria per l'utilizzatore.

## **RIMBORSI CPO** – Nuova Richiesta

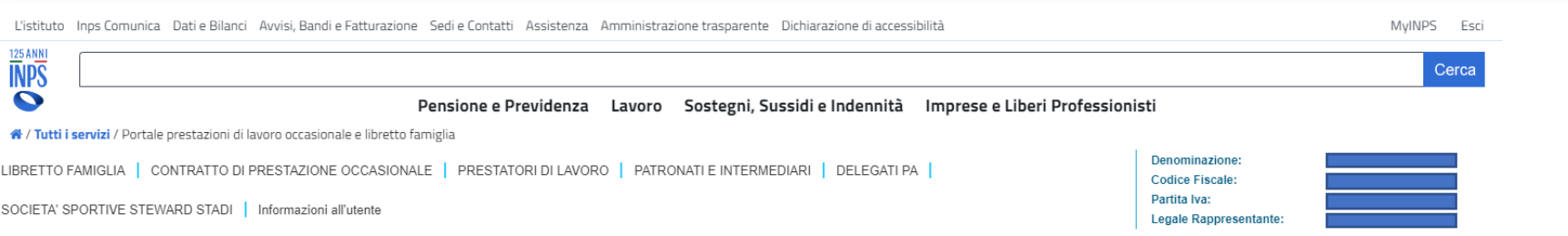

#### Prestazioni di Lavoro Occasionale

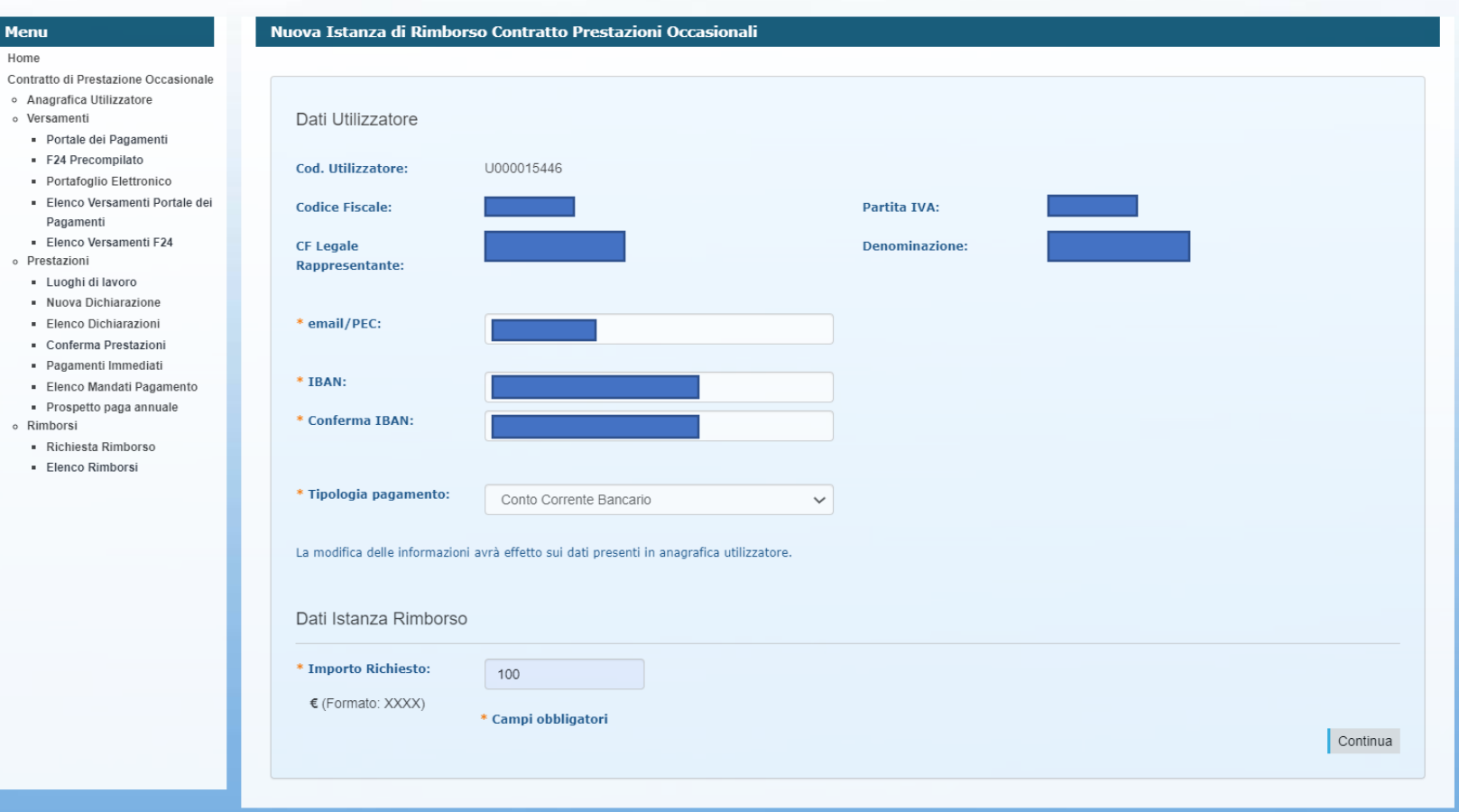

L'utilizzatore può chiedere il rimborso di somme versate e non utilizzate. Deve inserire email/PEC, IBAN, selezionare modalità di pagamento - con l'avvertenza che in caso non vi sia coincidenza con quanto inserito nella scheda anagrafica all'atto della registrazione quest'ultima sarà modificata – e selezionare «continua».

 $\frac{125 \text{ ANNI}}{\text{NPS}}$ 

## **RIMBORSI CPO** – Invia Richiesta

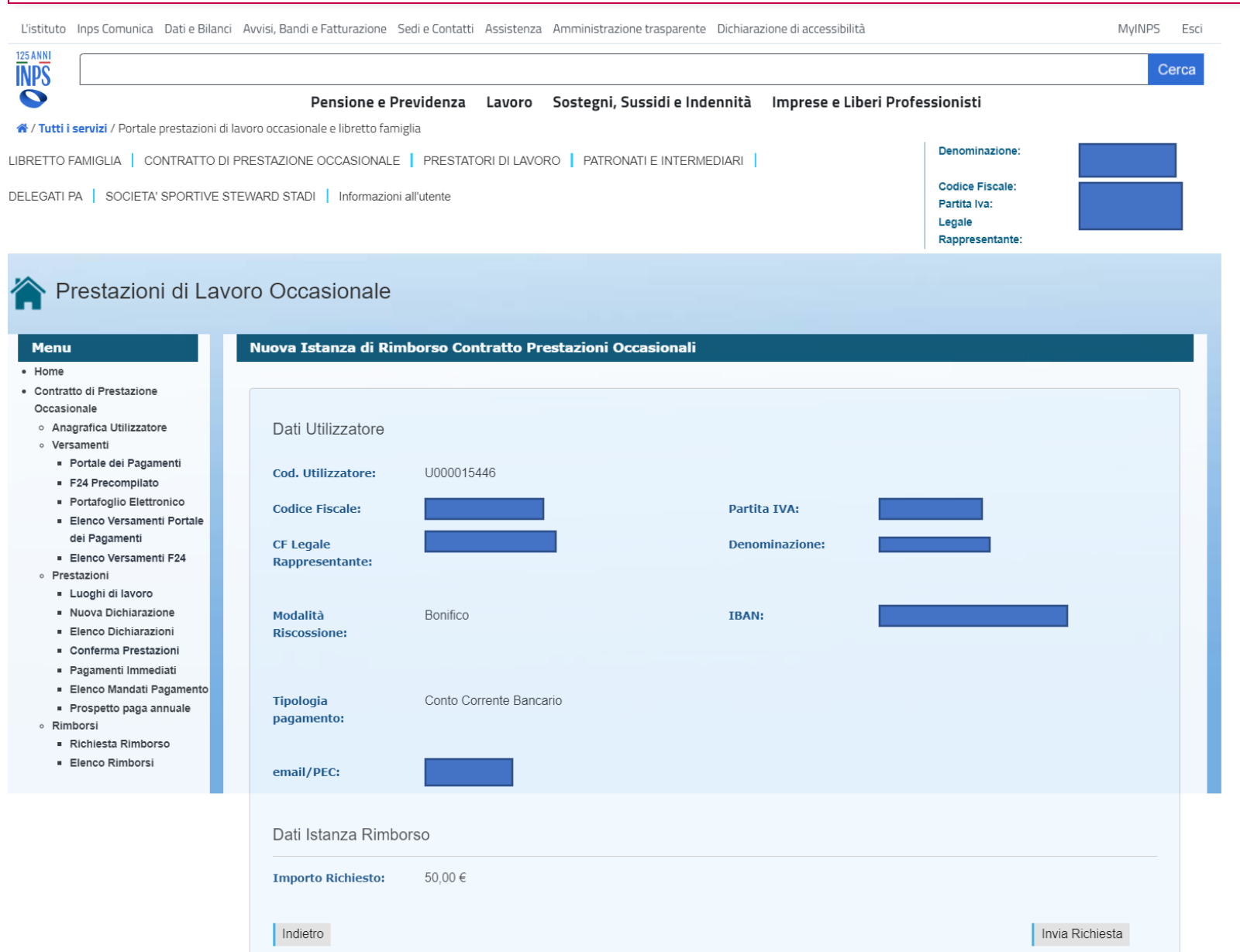

125 ANNI

Riepilogo rimborso e invia richiesta Viene comunicato all'utente il protocollo della richiesta

## **RIMBORSI CPO** – Elenco Richieste

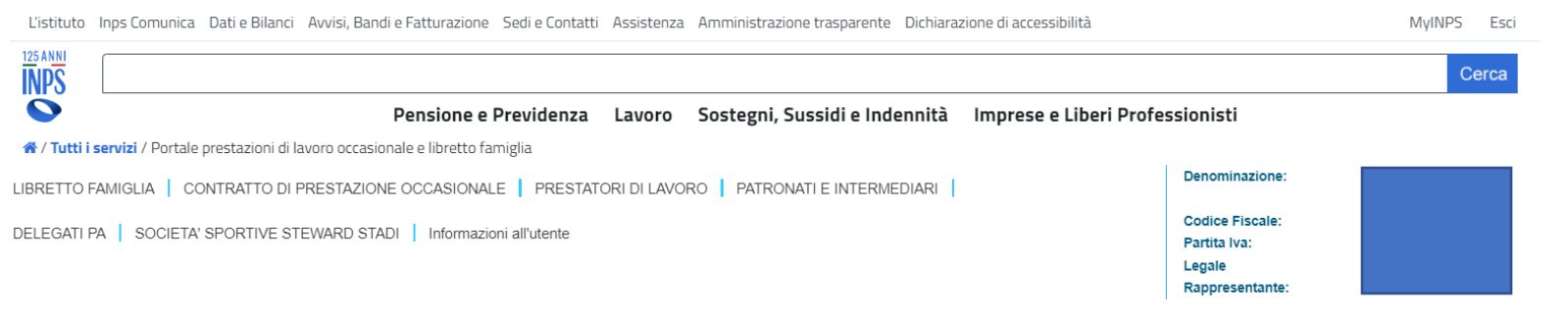

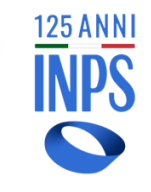

#### Prestazioni di Lavoro Occasionale

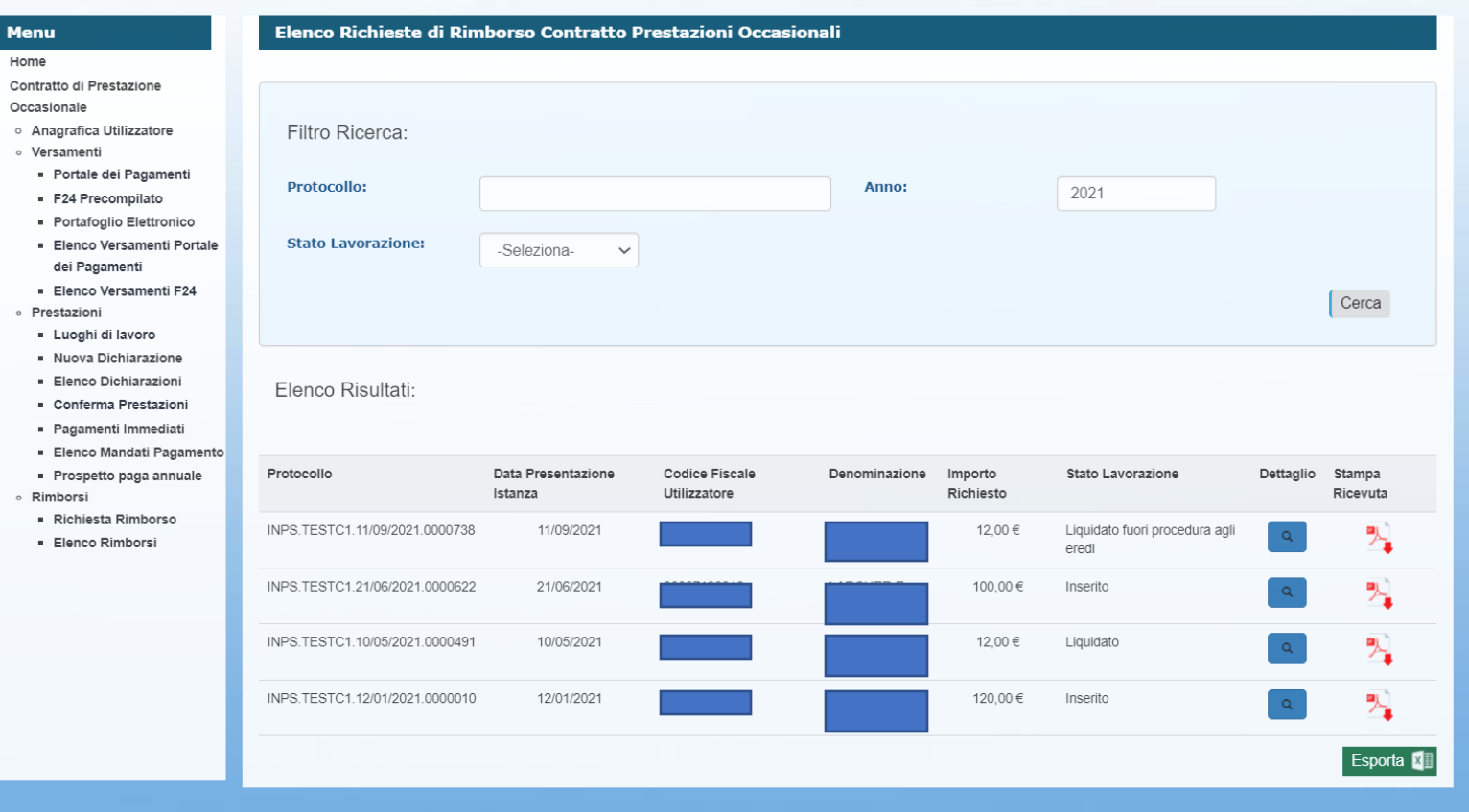

Possibile ricercare per anno richiesta e stato lavorazione

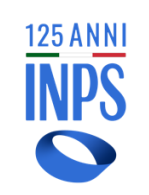

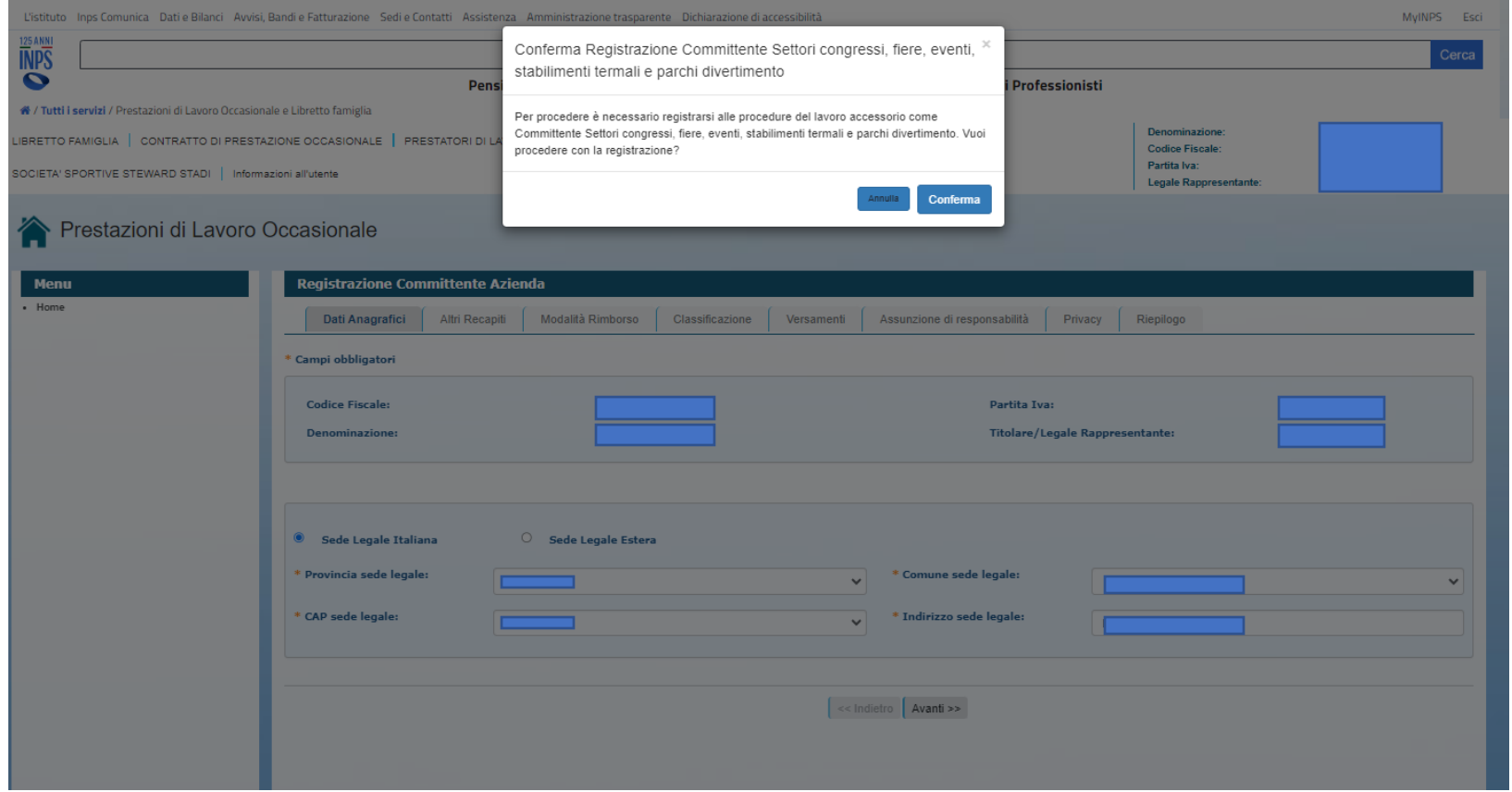

Gli utilizzatori che svolgono quale attività primaria e/o prevalente una di quelle contrassegnate dai codici Ateco di seguito indicati 82.30.00, 96.04.20, 93.21.01,96.09.05 vengono riconosciuti dalla procedura all'atto della registrazione e, previa conferma, vengono indirizzati direttamente sulla sezione congressi, fiere, stabilimenti termali e parchi divertimento.

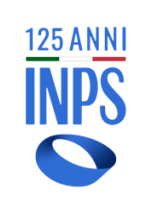

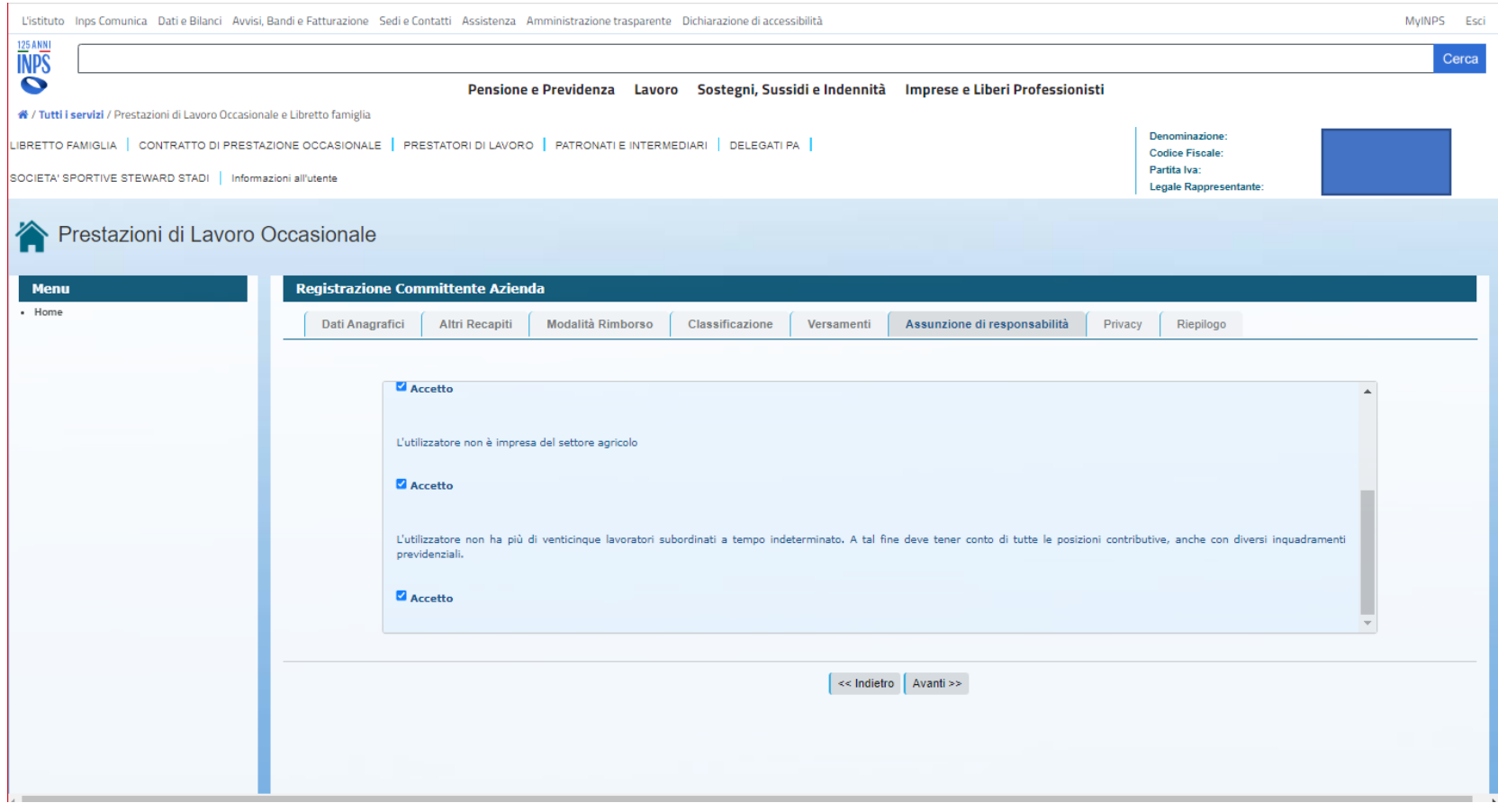

Gli utilizzatori che operano nei settori dei congressi, delle fiere, degli eventi, degli stabilimenti termali e dei parchi divertimento possono operare con il Contratto di Prestazioni occasionali se hanno alle proprie dipendenze fino a venticinque lavoratori subordinati a tempo indeterminato. Si rammenta che le dichiarazioni di responsabilità sono obbligatorie.

## **Settori congressi, fiere, eventi, stabilimenti termali e parchi divertimento** – Portafoglio

Denominazione: LIBRETTO FAMIGLIA | CONTRATTO DI PRESTAZIONE OCCASIONALE | PRESTATORI DI LAVORO | PATRONATI E INTERMEDIARI | DELEGATI PA | **Codice Fiscale:** SOCIETA' SPORTIVE STEWARD STADI | Inform Prestazioni di Lavoro **Menu** · Home · Contratto di Prestazione Occasionale o Anagrafica Utilizzatore o Versamenti · Portale dei Pagamenti F24 Precompilato · Portafoglio Elettronico Elenco Versamenti Portale dei Pagamenti Elenco Versamenti F24 e Prestazioni - Luoghi di lavoro Nuova Dichiarazione Elenco Dichiarazioni Conferma Prestazioni

- Pagamenti Immediati
- Elenco Mandati Pagamento

« / Tutti i servizi / Portale prestazioni di lavoro occasionale e libretto famiglia

- Prospetto paga annuale
- <sup>o</sup> Rimborsi
- Richiesta Rimborso
- Elenco Rimborsi

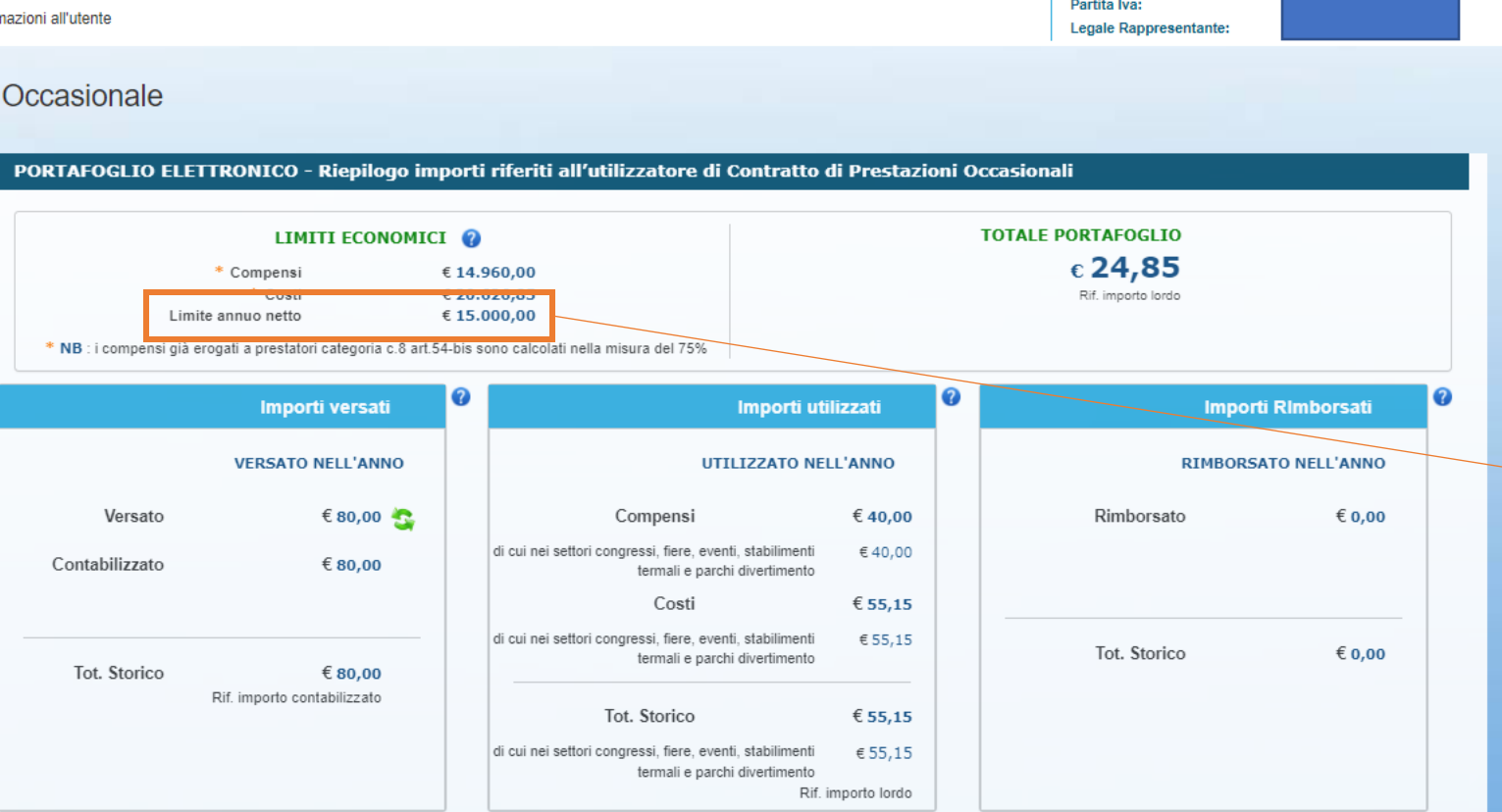

**INPS** Gli utilizzatori che operano nei settori dei congressi, delle fiere, degli eventi, degli stabilimenti termali e dei parchi divertimento possono operare con il Contratto di Prestazioni occasionali e ciascun utilizzatore, con riferimento alla totalità dei prestatori, può erogare compensi di importo complessivamente non superiore a 15.000 euro

**125 ANNI** 

## **Settori congressi, fiere, eventi, stabilimenti termali e parchi divertimento** – Portafoglio

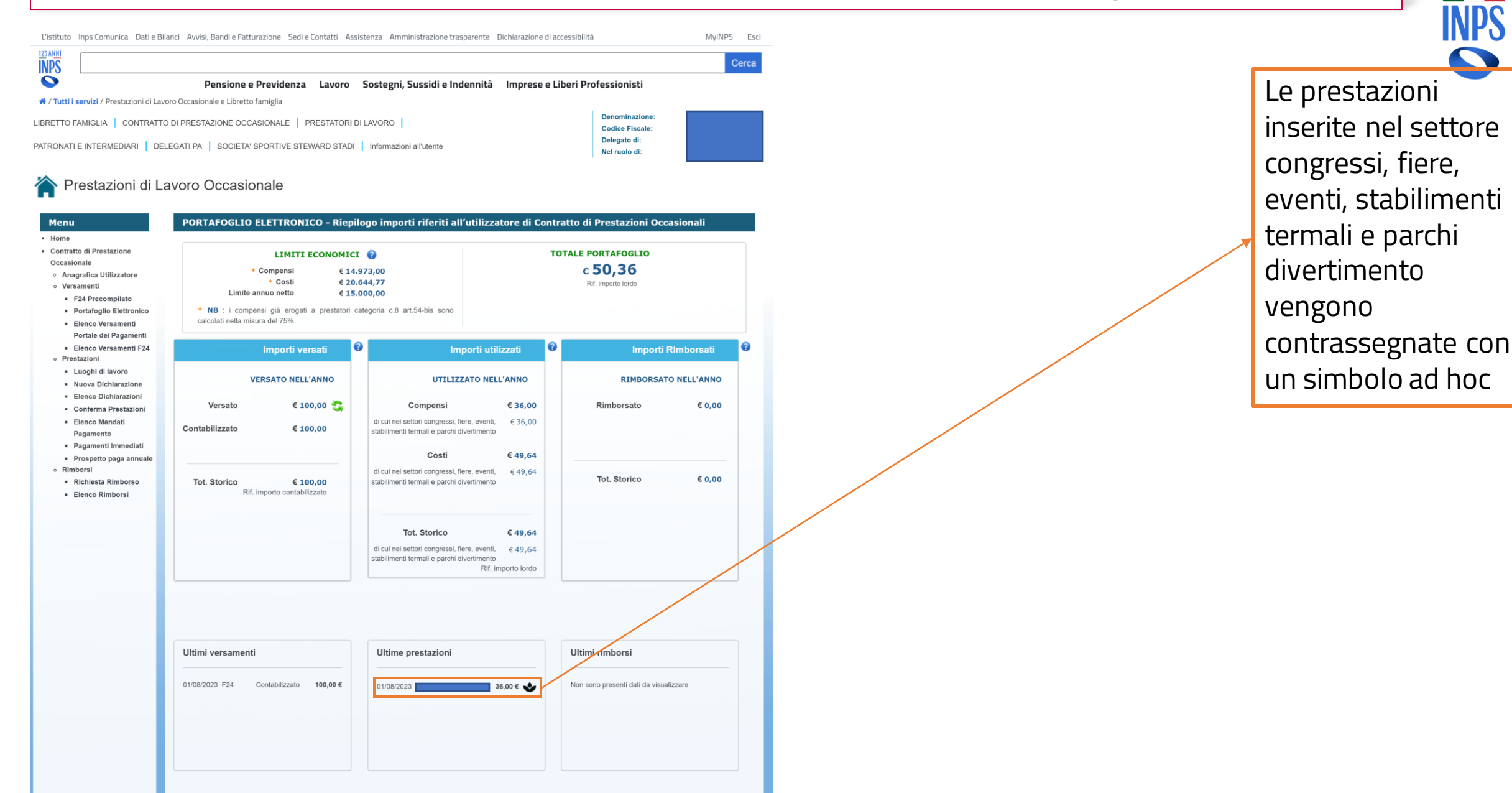

**125 ANN**